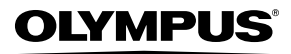

**DIGITALKAMERA**

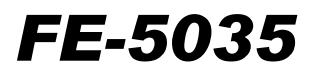

# **Bedienungsanleitung**

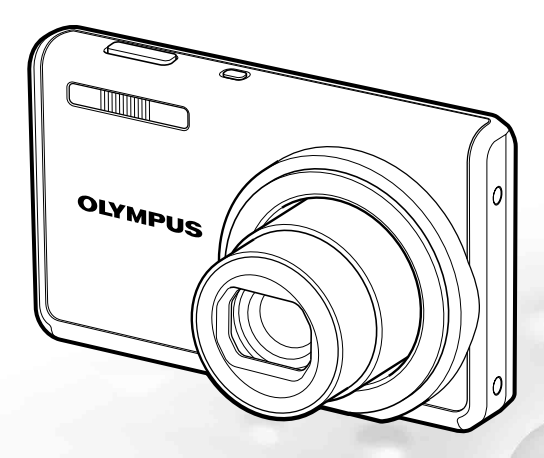

- Wir bedanken uns für den Kauf einer Olympus Digitalkamera. Bitte lesen Sie diese Anleitung vor Gebrauch Ihrer neuen Kamera sorgfältig durch, um eine einwandfreie Handhabung und lange Nutzungsdauer zu gewährleisten. Bewahren Sie diese Anleitung bitte an einem sicheren Ort auf.
- Wir empfehlen Ihnen, vor wichtigen Aufnahmen Probeaufnahmen zu erstellen, damit Sie sich mit der Bedienung und den Funktionen der Kamera vertraut machen können.
- Olympus behält sich im Sinne einer ständigen Produktverbesserung das Recht vor, die in diesem Handbuch enthaltenen Informationen jederzeit zu aktualisieren oder zu verändern.
- Die Bildschirm- und Kameraabbildungen in diesem Handbuch wurden während des Herstellungsprozesses erstellt, und können vom aktuellen Produkt abweichen.

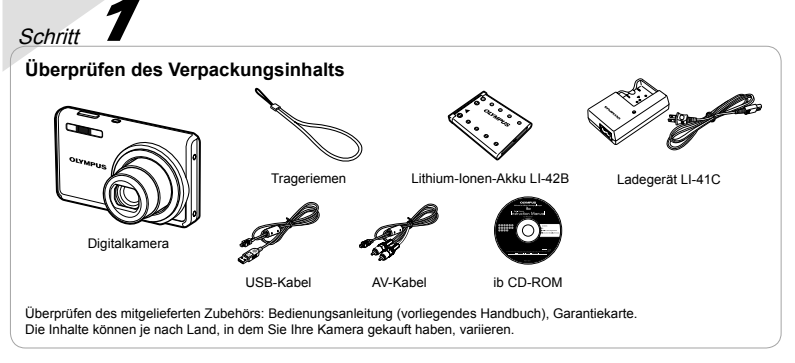

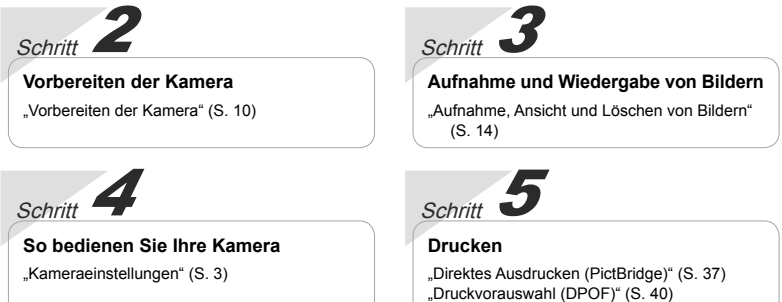

# **Inhaltsverzeichnis**

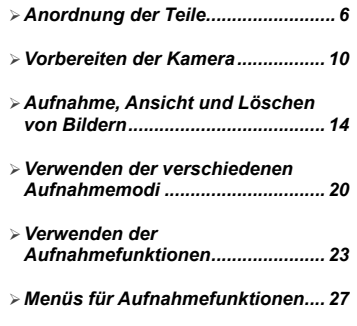

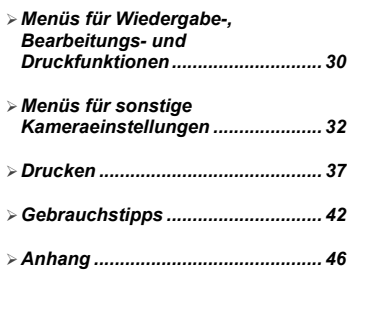

# Kameraeinstellungen

# Verwendung der Direkttasten

Mit den Direkttasten können Sie schnell auf häufig verwendete Funktionen zugreifen.

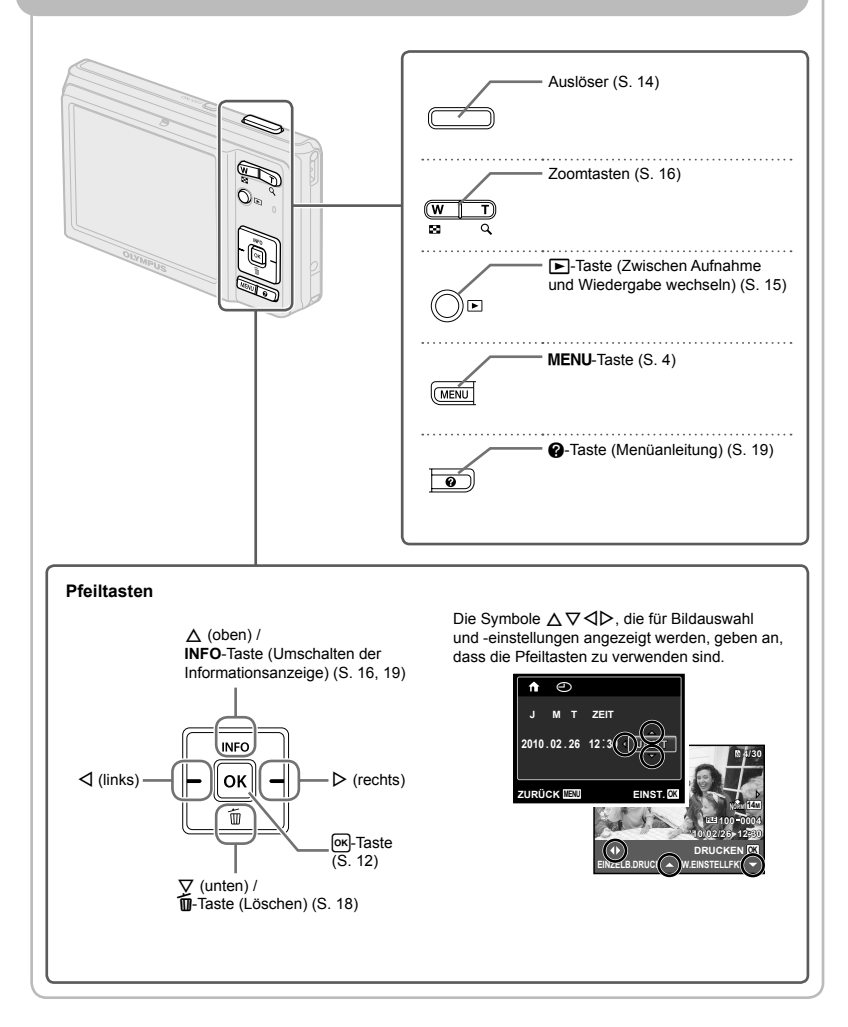

# Menübedienung

Verwenden Sie das Menü, um Kameraeinstellungen wie den Aufnahmemodus zu ändern.

Drücken Sie die MENU-Taste, um das Funktionsmenü anzuzeigen. Mit dem Funktionsmenü können Sie häufig verwendete Aufnahme- und Wiedergabefunktionen wie etwa den Aufnahmemodus einstellen.

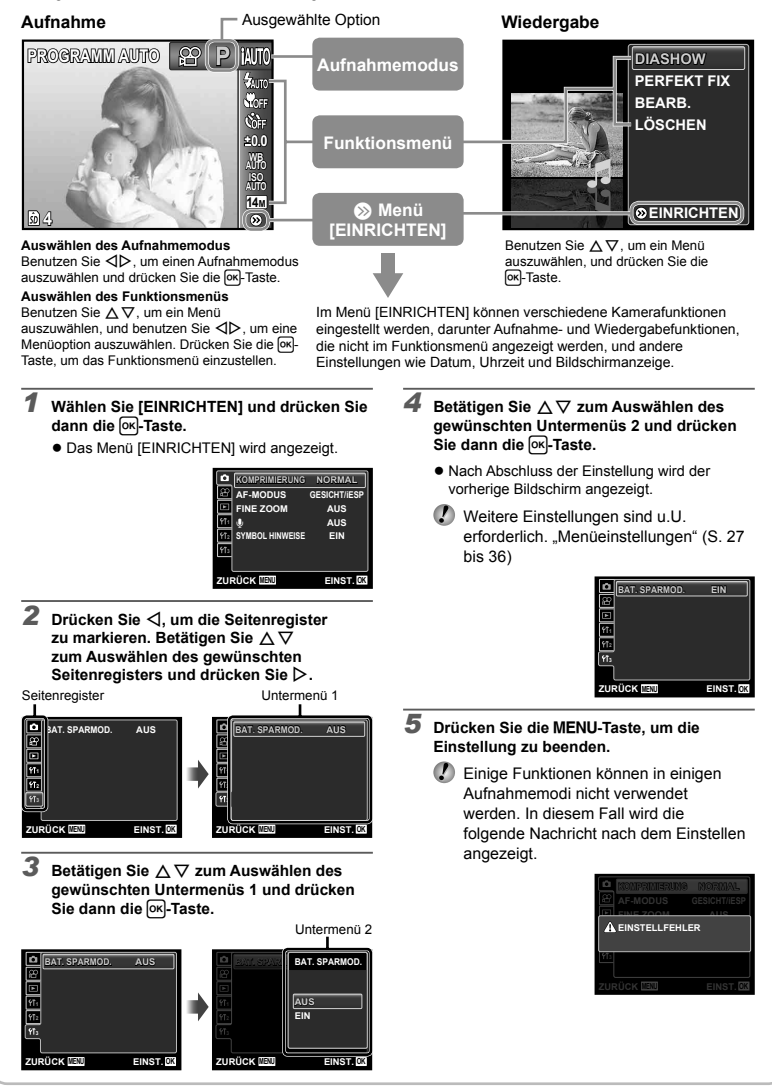

# **Menü-Index**

Menüs für Aufnahmefunktionen

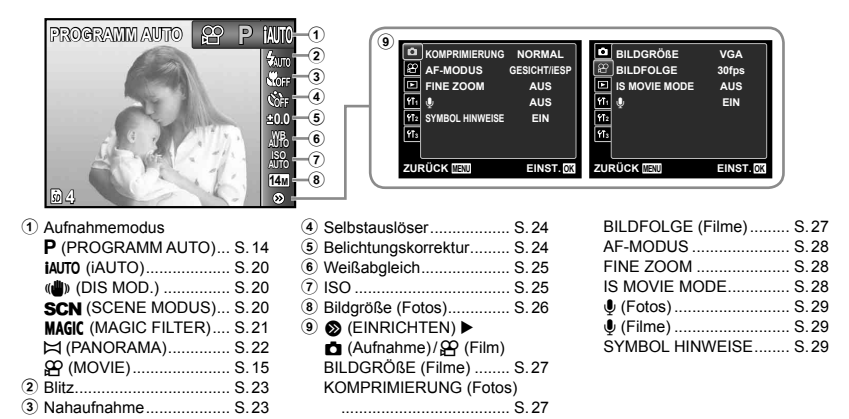

Menüs für Wiedergabe-, Bearbeitungs- und Druckfunktionen

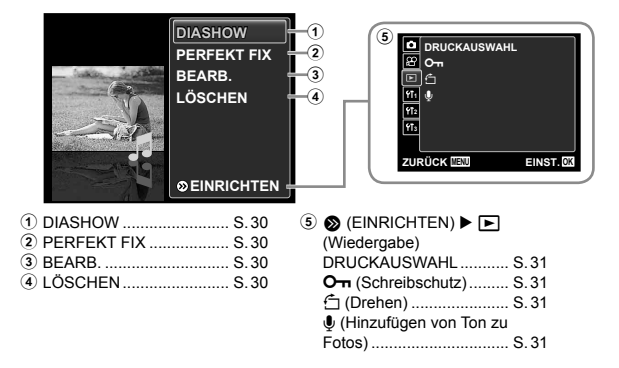

Menüs für sonstige Kameraeinstellungen

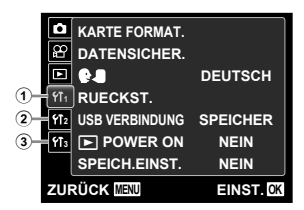

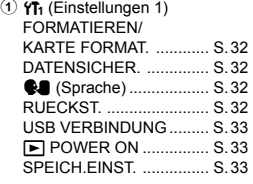

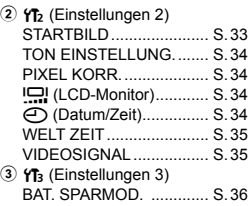

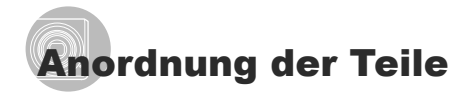

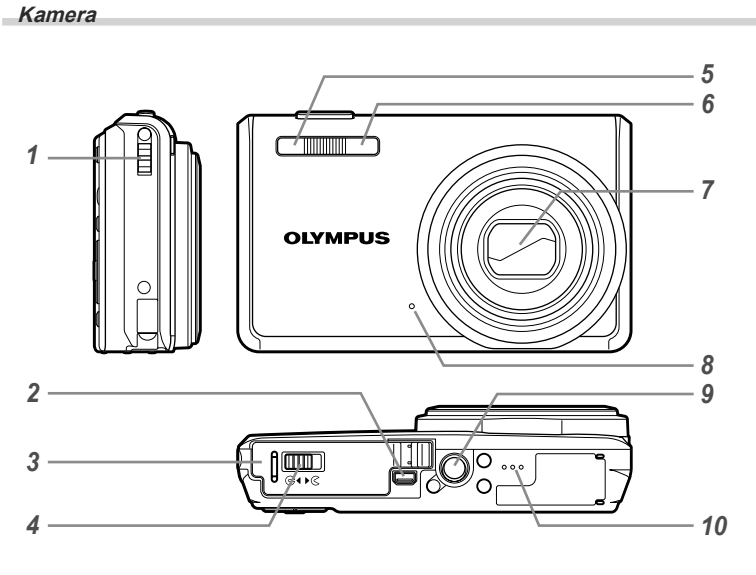

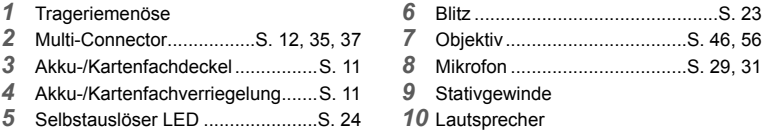

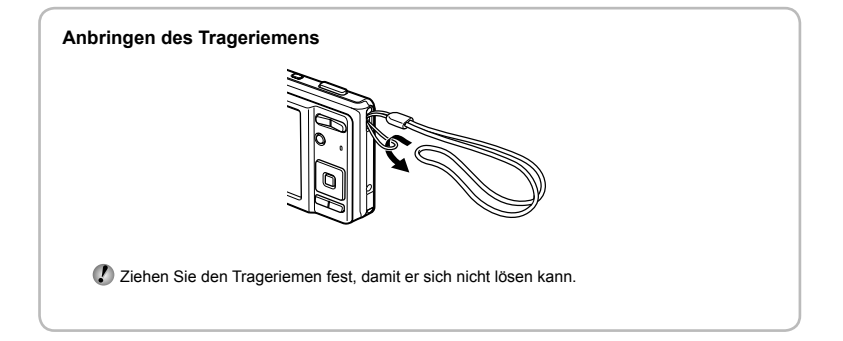

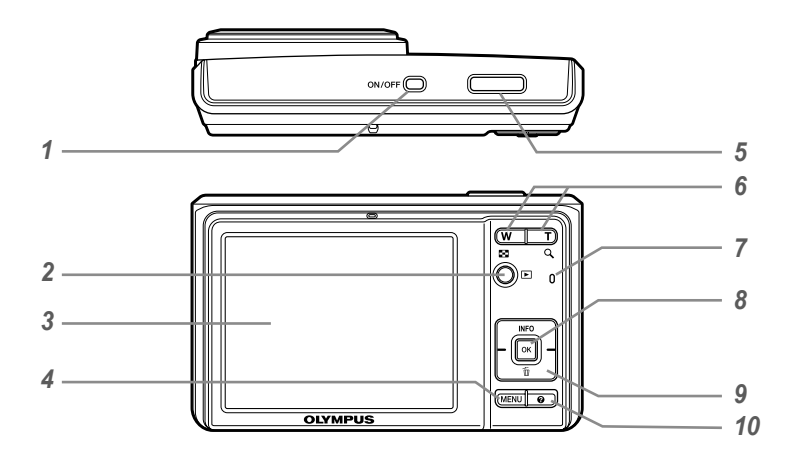

- **ON/OFF**-Taste..............................S. 13, 14
- **□**-Taste (Zwischen Aufnahme und
- Wiedergabe wechseln) .................S. 15
- LCD-Monitor ............................S. 14, 42 m-Taste ....................................S. 4
- Auslöser ........................................S. 14
- Zoomtasten ...................................S. 16
- Ladekontrolllampe .........................S. 48 **EX-Taste (OK) .............................**S. 3, 12 Pfeiltasten .......................................S. 3 **INFO**-Taste (Umschalten der Informationsanzeige) ........S. 16, 19  $\overline{10}$ -Taste (Löschen) ..................S. 18 E-Taste (Menüanleitung) .............S. 19

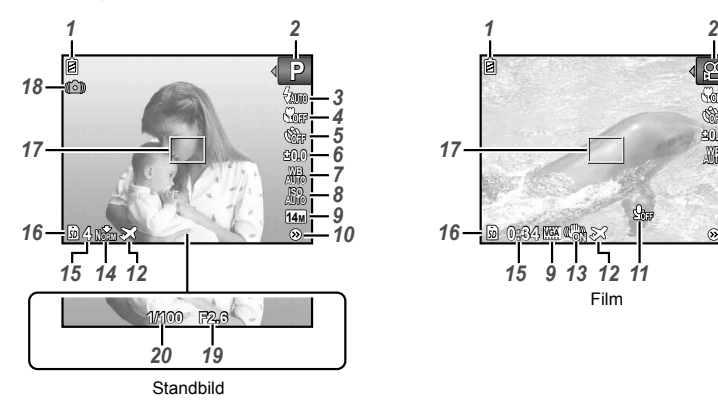

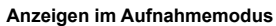

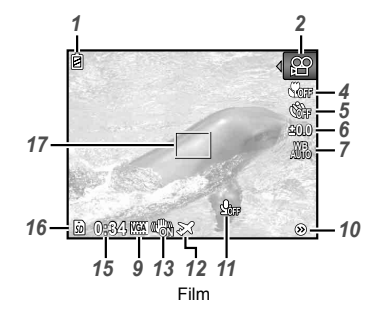

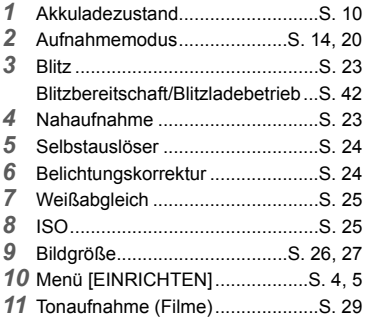

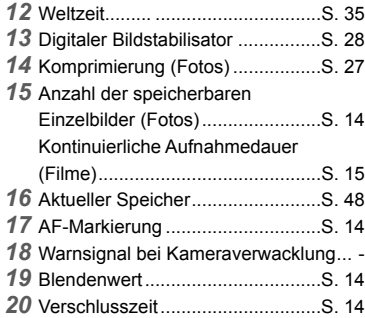

#### **Anzeigen im Wiedergabemodus**

Anzeige Normal **●**

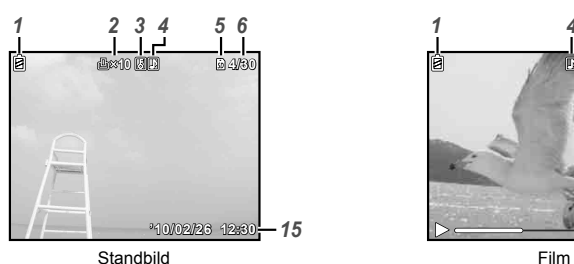

 $00:12/00$ *<sup>15</sup> <sup>6</sup> 4*

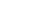

Anzeige Detailliert **●**

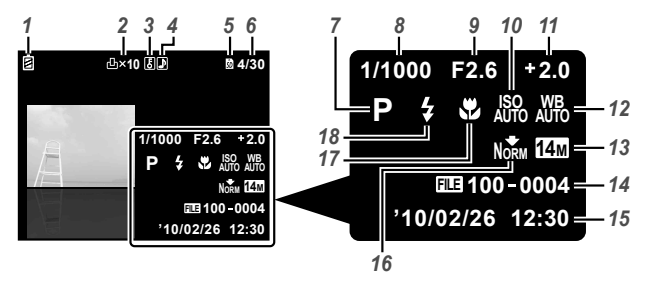

Akkuladezustand ...........................S. 10 Druckvorauswahl/ Anzahl der Ausdrucke ......... S. 40/S. 39 Schreibschutz ...............................S. 31 Hinzufügen von Ton ................S. 29, 31 Aktueller Speicher .........................S. 48 Bildnummer/Gesamtanzahl Bilder (Fotos) ...........................................S. 16 Verstrichene Zeit/Verbleidende Aufnahmezeit (Filme) ....................S. 17 Aufnahmemodus .....................S. 14, 20 Verschlusszeit ...............................S. 14

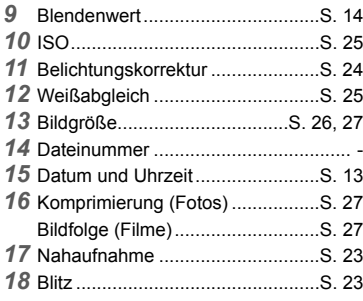

# Vorbereiten der Kamera

# Laden des Akkus

 Das mitgelieferte Akkuladegerät (AC-Kabel oder Steckerladegerät) unterscheidet sich abhängig von der Region, in der Sie die Kamera gekauft haben. Haben Sie ein Steckerladegerät erhalten, stecken Sie es direkt in die Netzsteckdose.

#### **Beispiel: Akkuladegerät mit AC-Kabel**

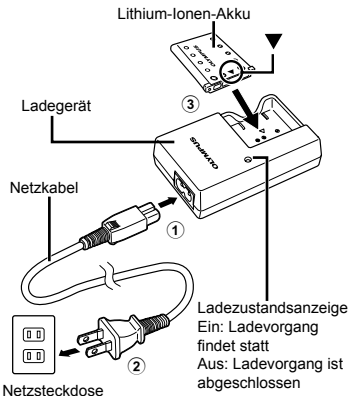

- Beim Kauf der Kamera ist der Akku nur teilweise geladen. Bitte laden Sie den Akku vor der ersten Benutzung (bis zu 2 Stunden).
- Wenn die Ladeanzeige nicht leuchtet oder blinkt, ist der Akku entweder nicht einwandfrei eingesetzt oder am Akku und/ oder Ladegerät liegen Betriebsstörungen oder Schäden vor.
- **(2)** Einzelheiten zu Akku und Ladegerät finden Sie im Abschnitt "Akku und Ladegerät" (S. 46).

#### **Zeitpunkt zum Laden des Akkus**

Wenn die nachstehend abgebildete Fehlermeldung auf dem Bildschirm erscheint, muss der Akku geladen werden.

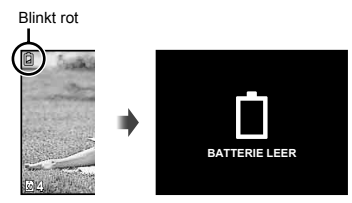

LCD-Monitor oben links Fehlermeldung

#### Einsetzen des Akkus und der SD/SDHC-Speicherkarte (separat erhältlich)

 Verwenden Sie nur SD/SDHC-Speicherkarten mit dieser Kamera. Setzen Sie keine anderen Arten von Speicherkarten ein.

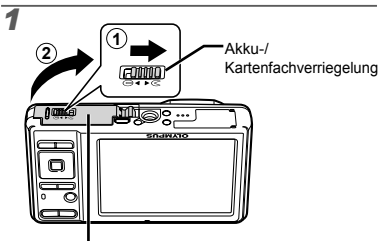

Akku-/Kartenfachdeckel

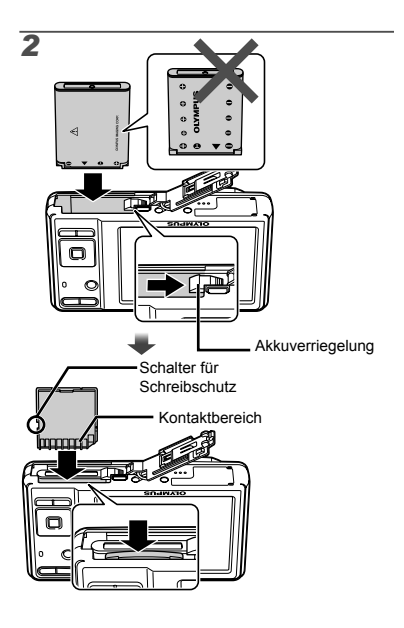

- Setzen Sie den Akku so ein, dass die mit dem Symbol ▼ gekennzeichnete Seite nach innen weist und die  $\bigoplus$  Symbole auf die Akkuverriegelung weisen. Forcieren Sie den Akku nicht. Bei einer Beschädigung des Äußeren des Akkus (Kratzer usw.) besteht die Gefahr von übermäßiger Wärmeentwicklung und Explosion.
- Schieben Sie die Akkuverriegelung in Pfeilrichtung, während Sie den Akku einsetzen.
- Zum Entfernen des Akkus schieben Sie die Akkuverriegelung in Pfeilrichtung, und ziehen Sie den Akku aus dem Fach.
- Schalten Sie die Kamera aus bevor Sie den Akku-/Kartenfachdeckel öffnen.
- Achten Sie vor der Bedienung der Kamera darauf, den Akku-/Kartenfachdeckel zu schließen.
- Halten Sie die Karte senkrecht, und schieben Sie sie gerade in den Steckplatz, bis sie hörbar einrastet.
- Vermeiden Sie eine Berührung des Kontaktbereichs mit der Hand.

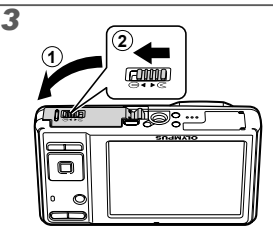

- Wenn keine SD/SDHC- Speicherkarte eingesetzt ist (separat erhältlich), werden die mit der Kamera aufgenommenen Bilder im internen Speicher aufgezeichnet. "Verwendung einer SD/SDHC-Speicherkarte" (S. 47)
- Anzahl der speicherbaren Einzelbilder (Fotos)/Kontinuierliche Aufnahmedauer (Filme) im internen Speicher und auf den SD/SDHC-Speicherkarten" (S. 49)

#### **Entfernen der SD/SDHC-Speicherkarte**

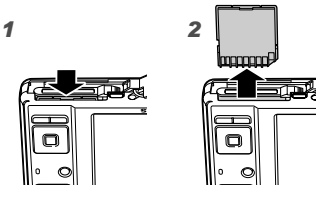

 Drücken Sie auf die Hinterkante der Karte, bis ihre Arretierung freigegeben wird und die Karte ausgeschoben wird, und ziehen Sie sie dann aus dem Steckplatz.

#### Installierung der mitgelieferten Computersoftware (ib)

Nachdem Sie die Systemanforderungen überprüft haben, folgen Sie den untenstehenden Anweisungen zum Anschließen der Kamera an den Computer und Installieren der mitgelieferten Computersoftware (ib).

#### **Systemanforderungen**

Windows XP (Service Pack 2 oder höher)/ Windows Vista/Windows 7

#### **Anschluss der Kamera**

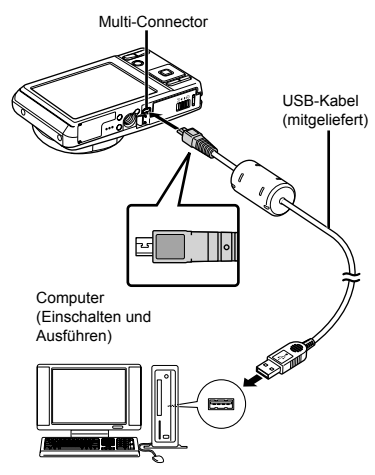

### **Installieren der Computer-Software (ib)**

 Informationen zur Verwendung von Computersoftware (ib) finden Sie unter der Software-Online-Hilfe.

#### *1* **Legen Sie die mitgelieferte CD in ein CD-ROM-Laufwerk ein.**

- Ein Einrichtungsbildschirm erscheint auf dem **●** Monitor des Computers.
- Falls das Einrichtungsfenster nicht angezeigt wird, wählen Sie "Arbeitsplatz" (Windows XP) oder "Computer" (Windows Vista/Windows 7) im Startmenü. Doppelklicken Sie das CD-ROM-Laufwerksymbol, um das Fenster des Setup-CDs zu öffnen und doppelklicken Sie "CameraInitialSetup.exe".

# *2* **Schließen Sie die Kamera an den Computer an.**

 Falls auf dem Kameramonitor nichts angezeigt wird, während die Kamera angeschlossen ist, kann der Akku entladen sein. Trennen Sie die Kamera vom Computer und laden Sie den Akku (S. 10).

# *3* **Folgen Sie den Anweisungen auf dem Bildschirm Ihres Computers.**

# Bedienungshinweise

Die am unteren Bildschirmrand angezeigten Bedienungshinweise weisen auf die Verwendung der MENU-Taste, der <sub>M-Taste</sub> oder der Zoomtasten hin.

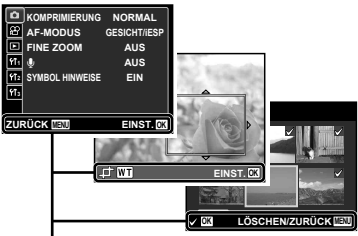

Bedienungshinweise

# Einstellen von Datum, Uhrzeit und Zeitzone

Nachdem Sie die in diesem Abschnitt beschriebene Einstellung der Uhr vorgenommen haben, werden das Datum und die Uhrzeit gemeinsam mit Dateinamen, Datumsausdruckund anderen Daten abgespeichert.

- *1* **Drücken Sie die** n**-Taste, um die Kamera einzuschalten.**
	- Wenn die Uhr noch nicht eingestellt wurde, **●** erscheint daraufhin der Einstellbildschirm für Datum und Uhrzeit.

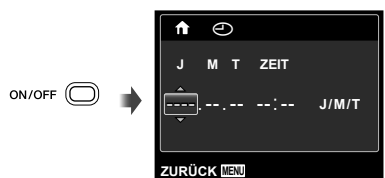

Bildschirm für Einstellung von Datum und Uhrzeit

**2** Betätigen Sie ∆ $∇$  zur Wahl des **Jahres unter [J].**

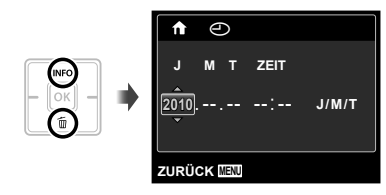

 $\mathbf 3$  Drücken Sie  $\triangleright$  um die unter **[J] eingegebene Einstellung zu speichern.**

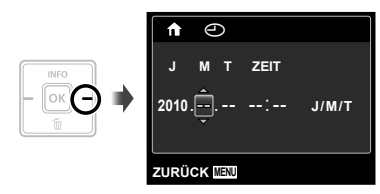

- **Betätigen Sie △▽ △▷ und die OK**-Taste auf gleiche Weise wie in **Schritt 2 und 3, um [M] (den Monat), [T] (das Tagesdatum), [ZEIT] (in Stunden und Minuten) und [J/M/T] (das Datum) einzustellen.**
	- Zur genauen Einstellung der Uhrzeit drücken Sie die OK-Taste, wenn die Uhr 00 Sekunden anzeigt.
	- Datum und Uhrzeit können Sie in folgendem Menü einstellen: [X] (Datum/Zeit) (S. 34)

# *5* Betätigen Sie ◁▷ zur Wahl Ihrer **Heimat-Zeitzone und drücken Sie dann die Taste**  $[OR]$ **.**

● Betätigen Sie  $\Delta \nabla$ , um die Sommerzeit ([SOMMER]) ein- oder auszustellen.

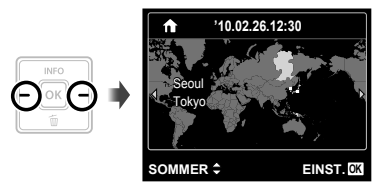

 Mit Hilfe der Menüs können Sie die ausgewählte Zeitzone ändern. [WELT ZEIT] (S. 35)

# Ändern der Anzeigesprache

Sie können die Sprache wählen, in der die Menüs und Fehlermeldungen auf dem LCD-Monitor angezeigt werden.

*1* **Zeigen Sie das Menü [EINRICHTEN] an.**

 $\bullet$  .Menübedienung" (S. 4)

**2** Betätigen Sie ∆ $∇$ , um das **Register**  $Y$ **<sub>1</sub>** (Einstellungen 1) **auszuwählen, und drücken Sie dann**  I**.**

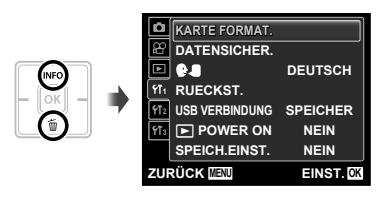

- **3** Betätigen Sie ∆ $∇$  zur Wahl von [ $\bigcirc$ **]** und drücken Sie dann die  $\circ$ **Taste.**
- **4** Betätigen Sie ∆ $\nabla$   $\triangle$   $\triangledown$  zur Wahl **der gewünschten Sprache, und drücken Sie dann die** H**-Taste.**
- *5* **Drücken Sie die** m**-Taste.**

# Aufnahme, Ansicht und Löschen von Bildern

### Aufnehmen mit den optimalen Einstellungen von Blendenwert und Verschlusszeit [PROGRAMM AUTO]

In diesem Modus sind die automatischen Aufnahmemodi aktiviert, wobei gleichzeitig auch Veränderungen an einer Vielzahl von Aufnahme-Menüfunktionen wie Belichtungskorrektur, Weißabgleich etc. möglich sind.

# *1* **Drücken Sie die** n**-Taste, um die Kamera einzuschalten.**

Anzeige [PROGRAMM AUTO]

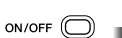

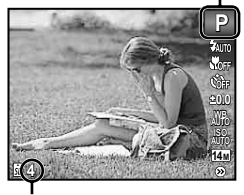

Anzahl der speicherbaren Einzelbilder (S. 49)

> LCD-Monitor (Aufnahmebereitschaft)

> > Anzeige des aktuellen

**P**

**0.0 AUTO WB AUTO ISO 14M**

MITO.

 $\frac{1}{2}$ 910 у.<br>Кол

- Wenn die Anzeige [PROGRAMM AUTO] nicht angezeigt wird, drücken Sie die MENU-Taste, um das Funktionsmenü anzuzeigen, und stellen Sie dann den Aufnahmemodus auf  $P$ . "Menübedienung" (S. 4)
	- Aufnahmemodus **PROGRAMM AUTO** ပ္၀ MENU **4**

Drücken Sie noch einmal die ON/OFF-Taste. um die Kamera auszuschalten.

*2* **Visieren Sie das Motiv mit der Kamera an, und wählen Sie den gewünschten Bildausschnitt.**

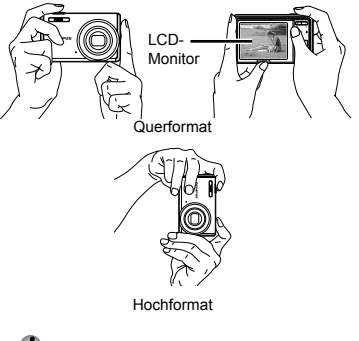

 Achten Sie beim Halten der Kamera darauf, den Blitz nicht mit Ihren Fingern zu verdecken.

# *3* **Drücken Sie den Auslöser halb, um das Motiv scharfzustellen.**

- Sobald das Motiv scharfgestellt ist, wird die **●** Belichtung gespeichert (Verschlusszeit und Blendenwert werden angezeigt), und die Farbe der AF-Markierung wechselt auf Grün.
- Wenn die AF-Markierung rot blinkt, bedeutet **●** dies, dass eine Scharfstellung nicht möglich war. Versuchen Sie in einem solchen Fall, die Schärfe erneut zu speichern.

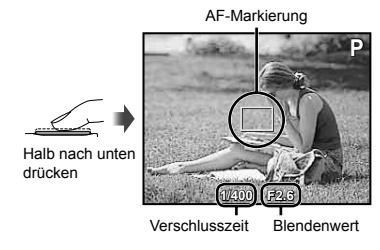

Scharfstellung" (S. 44)

*4* **Um die Aufnahme zu machen, drücken Sie den Auslöser sacht vollständig durch, während Sie die Kamera möglichst ruhig halten.**

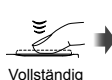

durchdrücken

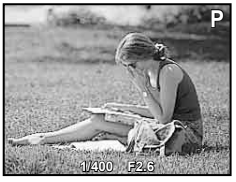

Bildkontrolle-Bildschirm

#### **Anzeigen des letzten Bildes**

Sie können das soeben aufgenommene Bild anzeigen, indem Sie die **D**-Taste drücken. Um mit dem Aufnehmen fortzufahren, drücken Sie entweder die F-Taste, oder Sie drücken den Auslöser halb nach unten.

# Filmaufnahmen [MOVIE]

*1* **Drücken Sie die** m**-Taste, um den Menü anzuzeigen.**

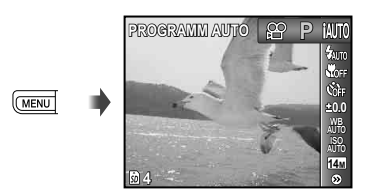

2 Betätigen Sie **D**, um den **Aufnahmemodus auf** A **zu stellen, und drücken Sie dann die**  $[OR]$ **-Taste.** 

Anzeige [MOVIE]

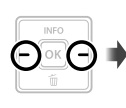

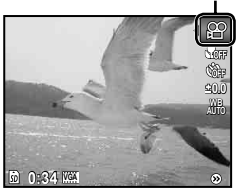

*3* **Drücken Sie den Auslöser halb nach unten, um das Motiv scharfzustellen, und drücken Sie den Auslöser dann sacht vollständig durch, um die Aufnahme zu starten.**

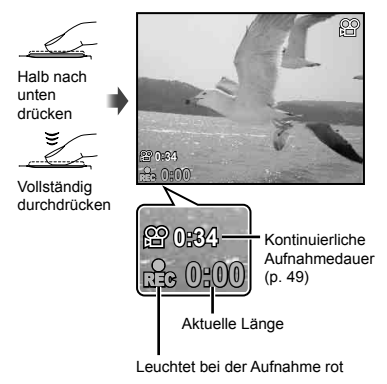

- *4* **Um die Aufnahme zu beenden, drücken Sie den Auslöser sacht vollständig durch.**
	- Auch Ton wird aufgenommen.
	- Während der Tonaufnahme steht ausschließlich das Digitalzoom zur Verfügung. Um das optische Zoom bei einer Filmaufnahme zu verwenden, stellen Sie  $[\oint]$  (Filme) (S. 29) auf [AUS].

# Verwendung des Zooms

Betätigen Sie die Zoomtasten, um den Aufnahmebereich einzustellen.

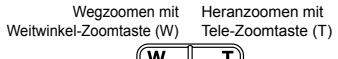

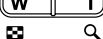

Zoombalken

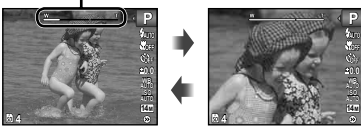

- Optisches Zoom: 5x Digitalzoom: 4x
- Wählen Sie [DIS MOD.] für den Aufnahmemodus (S. 20) bei Aufnahmen im Tele-Bereich.

#### **Aufnehmen von vergrößerten Bildern ohne Beeinträchtigung der Bildqualität [FINE ZOOM] (S. 28)**

 Der aktuelle Feinzoom/Digitalzoom-Status wird durch den in das Bild eingeblendeten Zoombalken gekennzeichnet.

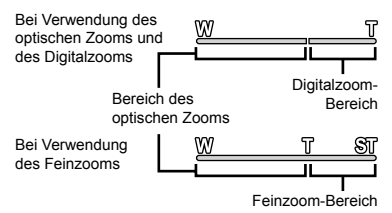

#### Umschalten der Anzeige der Aufnahme-Informationen

Die Informationsanzeige kann umgeschaltet werden, um sie der Aufnahmesituation anzupassen, z.B. um den gesamten Bildschirm frei zu haben oder um die Hilfslinien zu verwenden.

# *1* **Drücken Sie** F **(INFO).**

Bei jeder Betätigung der Taste wechselt die **●**Anzeige der Aufnahme-Informationen in der nachstehend gezeigten Reihenfolge. "Anzeigen im Aufnahmemodus" (S. 8)

Normal

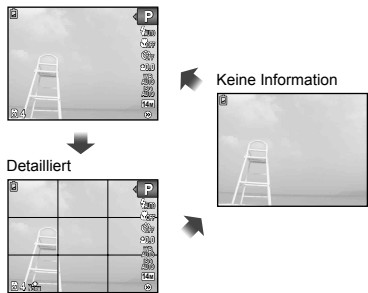

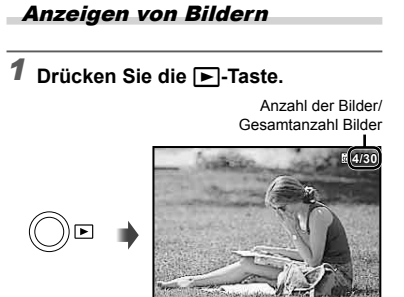

Wiedergabebild

**'10/02/26 '10/02/26 12:30**

# 2 Betätigen Sie **△** zur Wahl des **Bildes.**

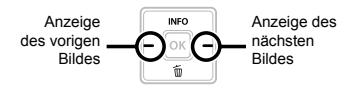

- $\bullet$  Halten Sie  $\triangleright$  gedrückt, um den Suchlauf vorwärts, und  $\leq$ , um den Suchlauf rückwärts zu starten.
- Bilder können während der Wiedergabe verkleinert und vergrößert werden. "Indexanzeige und Wiedergabe mit Ausschnittsvergrößerung" (S. 18)

#### **Zur Wiedergabe von Tonaufnahmen**

Um den mit einem Bild aufgenommenen Ton wiederzugeben, wählen Sie das Bild aus und drücken Sie die <sup>[ok]</sup>-Taste. Ein **D**-Symbol erscheint auf den Bildern, mit denen Ton aufgenommen wurde.

[R] (Fotos) (S. 29, 31)

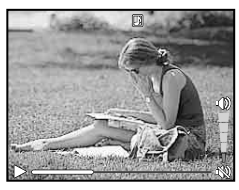

Während der Audiowiedergabe

#### **Wiedergabe von Filmen**

Wählen Sie den gewünschten Film, und drücken Sie dann die <sup>M-</sup>Taste.

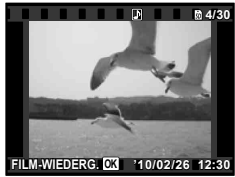

Film

#### **Bedienung während der Filmwiedergabe**

Verstrichene Zeit/ Gesamtaufnahmezeit

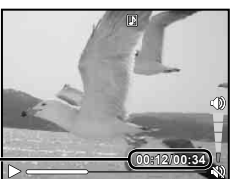

Während der Wiedergabe

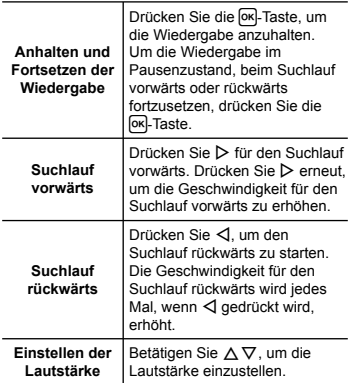

#### **Optionen während Wiedergabepause**

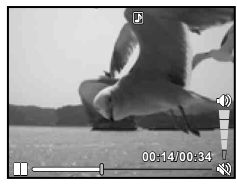

Im Pausenzustand

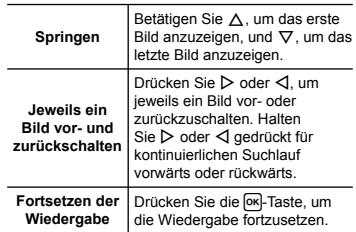

# **Beenden der Filmwiedergabe**

Drücken Sie die MENU-Taste.

#### Löschen von Bildern während der Wiedergabe (Einzelbild-Löschung)

*1* **Zeigen Sie das Bild an, das Sie löschen möchten, und drücken Sie**  G **(**D**).**

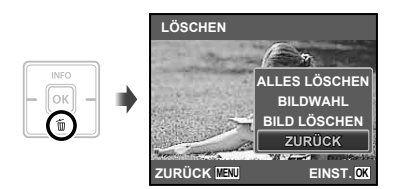

- **2** Betätigen Sie ∆⊽ zur Wahl von **[BILD LÖSCHEN], und drücken Sie**  dann die  $[6k]$ -Taste.
	- [ALLES LÖSCHEN] (S. 30) und [BILDWAHL] (S. 30) können verwendet werden, um mehrere Bilder gleichzeitig zu löschen.

# Indexanzeige und Wiedergabe mit Ausschnittsvergrößerung

Die Indexanzeige ermöglicht es Ihnen, ein gewünschtes Bild rasch zu lokalisieren. Sie können Bilddetails bei Wiedergabe mit Ausschnittsvergrößerung (bis zu 10x) überprüfen.

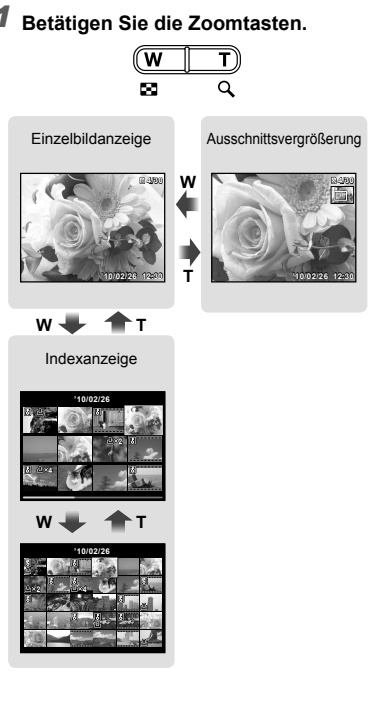

### **Auswahl eines Bildes in der Indexanzeige**

Betätigen Sie  $\Delta \nabla \triangleleft \triangleright$  zur Wahl eines Bildes, und drücken Sie dann die [OK]-Taste, um das gewählte Bild als Einzelbild anzuzeigen.

**Ändern des Ausschnitts bei Wiedergabe mit Ausschnittsvergrößerung**

Betätigen Sie △▽ <
→
Detätigen Sie △ angezeigten Bildausschnitt zu verschieben.

#### Umschalten der Anzeige der Bildinformationen

Bei der Wiedergabe von Bildern kann die Anzeige umgeschaltet werden.

# *1* **Drücken Sie** F **(INFO).**

Bei jeder Betätigung der Taste wechseln die **●**angezeigten Bildinformationen in der nachstehend gezeigten Reihenfolge.

Normal

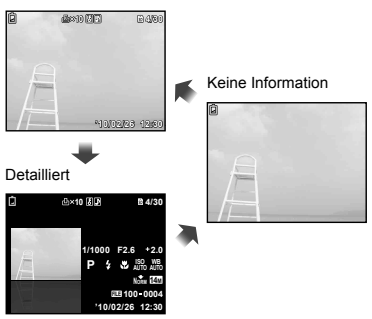

#### Verwendung der Menüanleitung

Wenn die <sup>2</sup>-Taste gedrückt wird, während Einstellungen in der Wiedergabefunktion oder in [EINRICHTEN]-Menüs angepasst werden, wird eine Beschreibung der ausgewählten Option angezeigt.

 $^{\circ}$  "Menübedienung" (S. 4)

# Verwenden der verschiedenen Aufnahmemodi

- Der Aufnahmemodus kann aus dem Funktionsmenü in folgender Reihenfolge ausgewählt werden: P, iAUTO, ((U), SCN,  $MAGIC$ ,  $\bowtie$  und  $Q$ .
- $\bullet$  "Menübedienung" (S. 4)

# Aufnehmen mit automatischen Einstellungen [iAUTO]

Der jeweiligen Szene entsprechend wählt die Kamera automatisch den idealen Aufnahmemodus aus [PORTRÄT]/ [LANDSCHAFT]/ [NACHT+PERSON]/ [SPORT]/[NAHAUFNAHME]. Dies ist ein vollautomatischer Modus, mit dessen Hilfe der Benutzer durch einfaches Drücken des Auslösers Bilder mit dem am besten geeigneten Szenen-Modus machen kann.

# *1* **Stellen Sie den Aufnahmemodus**  auf **iAUTO**.

Das Symbol ändert sich je nach dem automatisch von der Kamera gewählten Motivprogramm.

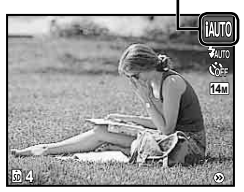

- In einigen Fällen wählt die Kamera evtl. nicht den gewünschten Aufnahmemodus aus.
- Wenn die Kamera nicht in der Lage ist, den optimalen Modus zu identifizieren, wird [PROGRAMM AUTO] ausgewählt.

### Vermeiden von Unschärfe bei der Aufnahme [DIS MOD.]

Dieser Modus ermöglicht es Ihnen, Unschärfe zu reduzieren, die durch Verwackeln oder eine Bewegung des Motivs verursacht werden kann.

# *1* **Stellen Sie den Aufnahmemodus auf** N**.**

Anzeige [DIS MOD.]

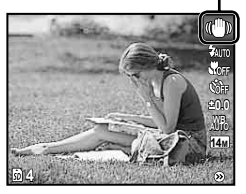

# Wahl des für die Aufnahmesituation optimal geeigneten Motivprogramms **[SCENE MODUS]**

*1* **Stellen Sie den Aufnahmemodus auf** s**.**

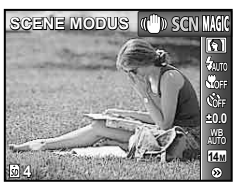

*2* **Drücken Sie** G**, um zum Untermenü zu gehen.**

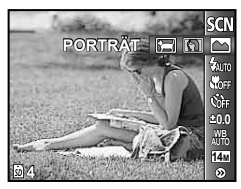

*3* **Betätigen Sie** HI **zur Wahl des für die jeweilige Aufnahmesituation am besten geeigneten Motivprogramms, und drücken Sie dann die** H**-Taste.**

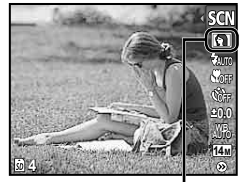

Symbol des eingestellten **ISCENE MODUSI** 

 Im [SCENE MODUS] steht eine Reihe von Motivprogrammen zur Auswahl, die werkseitig mit den optimalen Einstellungen für verschiedene Aufnahmesituationen vorbereitet wurden. Aus diesem Grund können die Einstellungen bestimmter Motivprogramme nicht geändert werden.

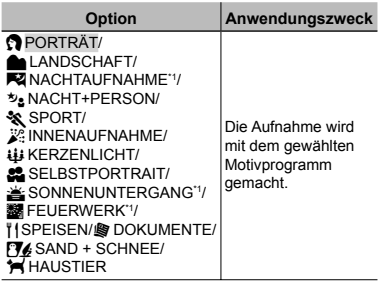

Bei einem dunklen Motiv wird die Rauschminderung automatisch aktiviert. Dadurch wird die Aufnahmezeit, während der keine weiteren Bilder aufgenommen werden können, etwa verdoppelt.

#### **Sich bewegende Motive, wie Haustiere, fotografi eren ([ HAUSTIER])**

- 1 Betätigen Sie <>>>
Zur Wahl von [ HAUSTIER], und drücken Sie dann die <sub>M-Taste</sub> zur Einstellung.
- 2 Visieren Sie das Motiv mit der Kamera an, um die AF-Markierung auf das Motiv auszurichten, und drücken Sie dann die <sup>[Οκ]</sup>-Taste.
	- Wenn die Kamera das Motiv erkennt, verfolgt **●** die AF-Markierung das Motiv automatisch und stellt ununterbrochen auf dieses scharf. .Sich bewegende Motive ununterbrochen Scharfstellen (AF Tracking)" (S. 28).

#### Aufnehmen mit Spezialeffekten **IMAGIC FILTERI**

Verleihen Sie Ihrem Foto einen künstlerischen Effekt, indem Sie den gewünschten Magic Filter auswählen.

# *1* **Stellen Sie den Aufnahmemodus auf** P**.**

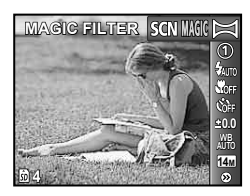

*2* **Drücken Sie** G**, um zum Untermenü zu gehen.**

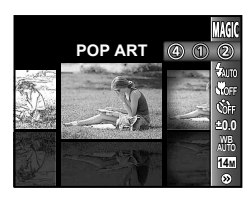

*3* **Betätigen Sie** HI **zum Auswählen des gewünschten Effekts und drücken Sie dann die** H**-Taste zum Einstellen.**

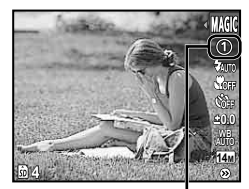

Symbol des eingestellten [MAGIC FILTER]

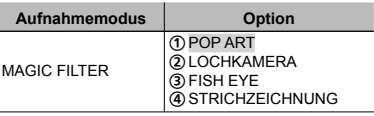

 Im [MAGIC FILTER] steht eine Reihe von Effekten zur Auswahl, die werkseitig mit den optimalen Einstellungen für verschiedene Aufnahmesituationen vorbereitet wurden. Aus diesem Grund können die Einstellungen bestimmter Motivprogramme nicht geändert werden.

# Panoramabilder erstellen [PANORAMA]

Nehmen Sie Bilder auf, die mit der ib Computersoftware zu einem Panoramabild aneinander gefügt werden können.

- Schärfe, Belichtung (S. 24), Zoom-Einstellung (S. 16) und Weißabgleich (S. 25) werden beim ersten Bild gespeichert.
- Der Blitzmodus (S. 23) ist fest auf  $\circled{3}$  (BLITZ AUS) eingestellt.
- *1* **Stellen Sie den Aufnahmemodus**  auf  $\bowtie$ .

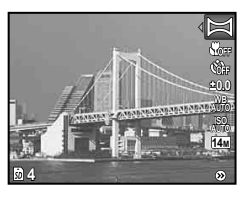

**2** Betätigen Sie ∆∇◁▷, um die **Panoramarichtung auszuwählen.** *3* **Drücken Sie den Auslöser, um das erste Bild aufzunehmen, und wählen Sie dann das gewünschte zweite Bild.**

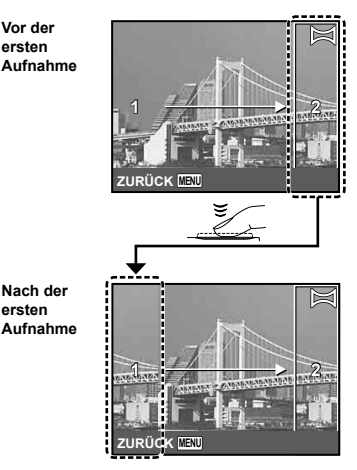

- Nach der ersten Aufnahme erscheint der **●**im weißen Rahmen angezeigte Bereich auf der Seite des Bildschirms gegenüber der Panoramarichtung. Rahmen Sie aufeinanderfolgende Fotos ein, so dass sie sich mit dem Bild auf dem Monitor überschneiden.
- *4* **Wiederholen Sie Schritt 3, um die gewünschte Anzahl von Bildern aufzunehmen, und drücken Sie nach der letzten Aufnahme die**  MENU-Tasten.
	- Bis zu 10 Aufnahmen können für ein einziges Panoramabild gemacht werden.
	- Informationen zur Erstellung von Panoramabildern finden Sie unter Online-Hilfe für die ib Computersoftware.

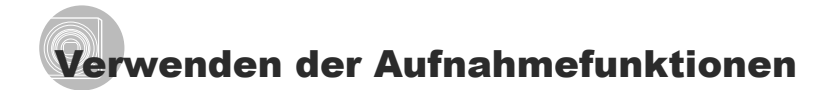

 $\bullet$  ... Menübedienung" (S. 4)

#### Verwendung des Blitzes

Die für die jeweilige Aufnahmebedingungen am besten geeignete Blitzfunktion kann ausgewählt werden.

*1* **Wählen Sie die Option Blitz im Aufnahme-Funktionsmenü.**

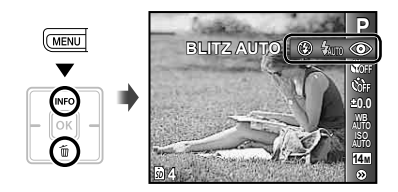

**2** Betätigen Sie √  $>$  zur Wahl **der gewünschten Option, und drücken Sie dann die** H**-Taste zur Einstellung.**

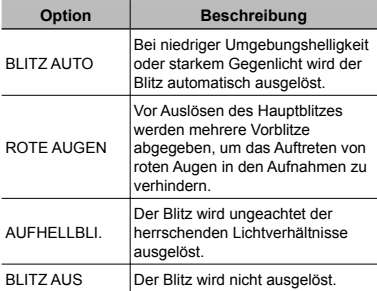

#### Nahaufnahmen (Makrofunktion)

Diese Funktion gestattet es Ihnen, Motive in einem kleinen Abstand von der Kamera scharfzustellen und aufzunehmen.

# *1* **Wählen Sie die Option Nahaufnahme im Aufnahme-Funktionsmenü.**

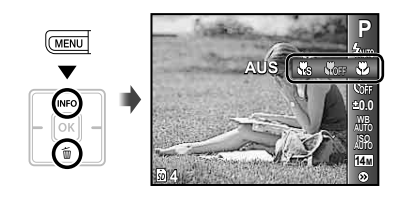

**2** Betätigen Sie **△** $>$ zur Wahl **der gewünschten Option, und drücken Sie dann die** H**-Taste zur Einstellung.**

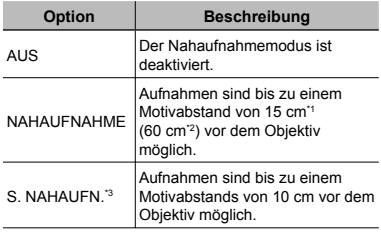

\*1 Zoom in maximaler Weitwinkel-Stellung (W).

\*2 Zoom in maximaler Tele-Stellung (T).

\*3 Das Zoom wird automatisch fixiert.

Bei Super-Nahaufnahmen können Blitz (S. 23) und Zoom (S. 16) nicht eingestellt werden.

# Verwendung des Selbstauslösers

Wenn Sie den Auslöser vollständig durchdrücken, wird der Verschluss erst nach Verstreichen der eingestellten Verzögerungszeit ausgelöst.

# *1* **Wählen Sie die Option Selbstauslöser im Aufnahme-Funktionsmenü.**

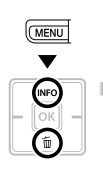

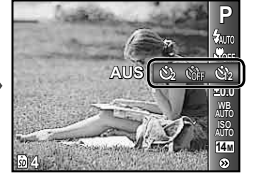

**2** Betätigen Sie ⊲ $\triangleright$  zur Wahl **der gewünschten Option, und drücken Sie dann die** H**-Taste zur Einstellung.**

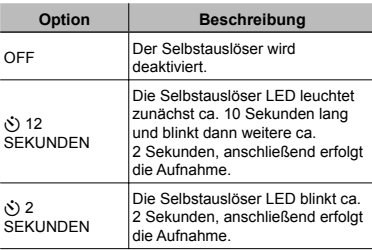

 Das Aufnehmen mit Selbstauslöser wird nach einer Aufnahme automatisch deaktiviert.

# **Abbrechen der Selbstauslöser-Funktion**

Drücken Sie die MENU-Taste.

# Ändern der Bildhelligkeit (Belichtungskorrektur)

Die Standard-Bildhelligkeit (angemessene Belichtung), die von der Kamera auf der Grundlage des jeweils gewählten Aufnahmemodus (außer [iAUTO]) eingestellt wird, kann erhöht oder verringert werden, um einen gewünschten Effekt zu erzielen.

# *1* **Wählen Sie die Option Belichtungskorrektur im Aufnahme-Funktionsmenü.**

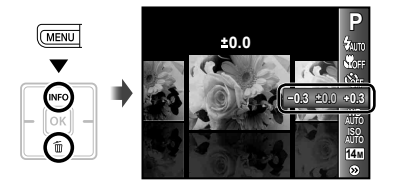

*2* **Betätigen Sie** HI**, um die gewünschte Bildhelligkeit einzustellen, und drücken Sie dann die** H**-Taste.**

#### Einstellen einer natürlichen Bildfarbe (Weißabgleich)

Für natürlichere Farben wählen Sie eine Weißabgleichoption, die zum Motiv passt.

# *1* **Wählen Sie die Option Weißabgleich im Aufnahme-Funktionsmenü.**

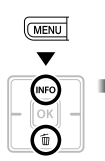

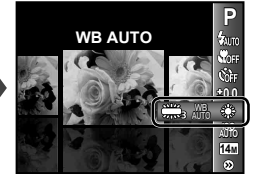

2 Betätigen Sie **△** zur Wahl **der gewünschten Option, und drücken Sie dann die** H**-Taste zur Einstellung.**

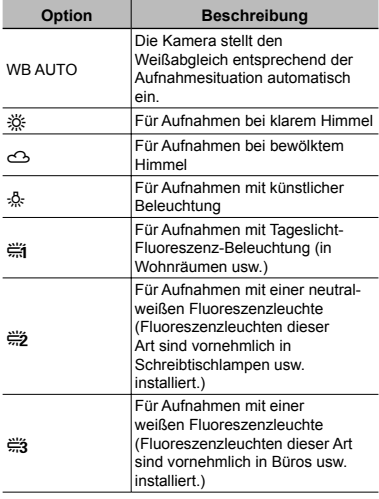

# Wahl der ISO-Empfindlichkeit

- Abkürzung für die Internationale Organisation für Normung. ISO-Standards legen die Empfindlichkeit für digitale Kameras und Filme fest, daher werden Codes wie "ISO 100" für die Darstellung der Empfindlichkeit verwendet.
- Obwohl in der ISO-Einstellung kleinere Werte in geringerer Empfindlichkeit resultieren, können bei gut ausgeleuchteten Verhältnissen scharfe Bilder gemacht werden. Höhere Werte liefern eine größere Empfindlichkeit, und so können Bilder mit kurzen Verschlusszeiten selbst bei schlechten Lichtverhältnissen gemacht werden. Eine große Empfindlichkeit bringt aber auch Rauschen in das Bild, wodurch es körnig erscheinen könnte.
- *1* **Wählen Sie die Option ISO-Einstellung im Aufnahme-Funktionsmenü.**

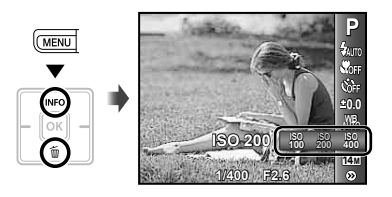

2 Betätigen Sie **△** zur Wahl **der gewünschten Option, und drücken Sie dann die** H**-Taste zur Einstellung.**

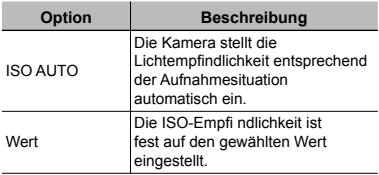

# Auswahl der Größe von **Standbildern**

# *1* **Wählen Sie die Option Bildgröße im Aufnahme-Funktionsmenü.**

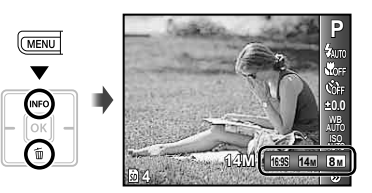

# 2 Betätigen Sie **△** zur Wahl **der gewünschten Option, und drücken Sie dann die** H**-Taste zur Einstellung.**

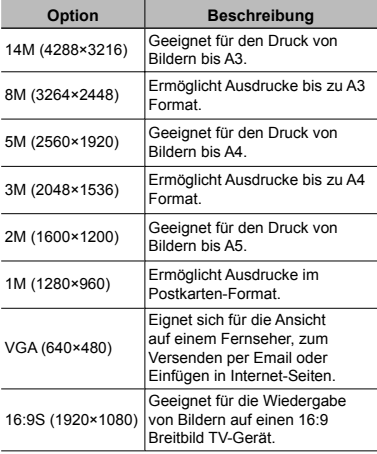

- Die Bildgröße für Filme kann aus dem Menü [EINRICHTEN] ausgewählt werden. [BILDGRÖßE/BILDFOLGE] (S. 27)
- "Anzahl der speicherbaren Einzelbilder (Fotos)/Kontinuierliche Aufnahmedauer (Filme) im internen Speicher und auf den SD/SDHC-Speicherkarten" (S. 49)

# Menüs für Aufnahmefunktionen

Die Standardeinstellung jeder Funktion wird mit gekennzeichnet.

#### **Auswahl eines Komprimierungsmodus für Standbilder [KOMPRIMIERUNG]**

**■** (Aufnahmemenü) ▶ KOMPRIMIERUNG

Verfügbare Aufnahmemodi: P jAUTO ((U) SCN MAGIC

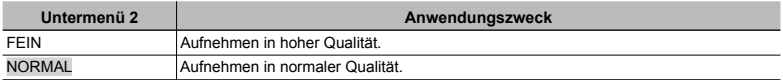

 "Anzahl der speicherbaren Einzelbilder (Fotos)/Kontinuierliche Aufnahmedauer (Filme) im internen Speicher und auf den SD/SDHC-Speicherkarten" (S. 49)

#### **Auswahl der Bildqualität für Filme [BILDGRÖßE/BILDFOLGE]**

A (Filmmenü) X BILDGRÖßE/BILDFOLGE

Verfügbare Aufnahmemodi:  $\Omega$ 

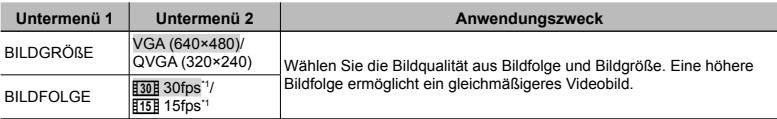

\*1 Bilder pro Sekunde

 "Anzahl der speicherbaren Einzelbilder (Fotos)/Kontinuierliche Aufnahmedauer (Filme) im internen Speicher und auf den SD/SDHC-Speicherkarten" (S. 49)

#### **Wahl des Scharfstellbereichs [AF-MODUS]**

**■** (Aufnahmemenü) ▶ AF-MODUS

Verfügbare Aufnahmemodi: P IAUTO ((U) SCN MAGIC  $\approx$ 

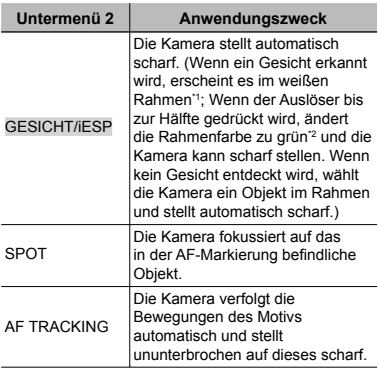

\*1 Bei bestimmten Motiven kann es vorkommen, dass der Rahmen nicht oder nicht sofort erscheint.

\*2 Wenn der Rahmen rot leuchtet, kann die Kamera nicht scharf stellen. Versuchen Sie erneut den Auslöser bis zur Hälfte zu drücken.

#### **Sich bewegende Motive ununterbrochen Scharfstellen (AF Tracking)**

- 1 Visieren Sie das Motiv mit der Kamera an, um die AF-Markierung auf das Motiv auszurichten, und drücken Sie dann die [OK]-Taste.
- 2 Wenn die Kamera das Motiv erkennt, verfolgt die AF-Markierung das Motiv automatisch und stellt ununterbrochen auf dieses scharf.
- 3 Drücken Sie zum Abbrechen des Tracking-Modus die [OK]-Taste.
- Je nach Motiv oder Aufnahmebedingungen kann die Kamera unter Umständen das Motiv nicht scharfstellen oder dessen Bewegungen nicht folgen.
- Wenn die Kamera den Bewegungen des Motivs nicht folgen kann, wird die AF-Markierung rot.

#### **Aufnehmen mit einer höheren Vergrößerung als mit dem optischen Zoom ohne Beeinträchtigung der Bildqualität [FINE ZOOM]**

**Z** (Aufnahmemenü) ▶ FINE ZOOM

Verfügbare Aufnahmemodi: P IAUTO (() SCN  $MAGIC \approx$ 

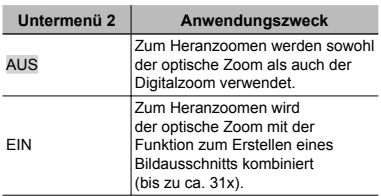

**Diese Funktion verursacht keine** Beeinträchtigung der Bildqualität, da keine Umwandlung von Daten mit einer kleinen Anzahl von Pixeln in Daten mit einer großen Anzahl von Pixeln stattfindet.

- Bei Einstellung dieser Funktion auf [EIN] ist [BILDGRÖßE] auf maximal [3] begrenzt.
- Bei Einstellung auf [EIN] wird der Digitalzoom automatisch deaktiviert.
- [FINE ZOOM] ist nicht verfügbar, wenn [st] S. NAHAUFN.] (S. 23) ausgewählt ist.

#### **Verringerung von durch Kamerabewegungen erzeugter Unschärfe beim Aufnehmen von Movies (Filmen) [IS MOVIE MODE]**

 $\Omega$  (Filmmenü) ▶ IS MOVIE MODE

Verfügbare Aufnahmemodi:  $\mathfrak{P}$ 

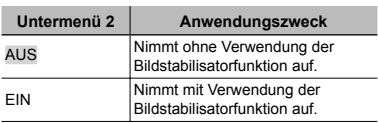

 Die Bildstabilisierung verhindert u. U. nicht die durch Bewegungen des Motivs oder durch extreme Bewegungen der Kamera verursachte Bewegungsunschärfe.

 Bei Einstellung auf [EIN] wird die Aufnahme geringfügig herangezoomt.

#### **Aufnehmen von Einzelbildern mit Ton [**R**]**

**z** (Aufnahmemenü)  $\blacktriangleright \Phi$ 

Verfügbare Aufnahmemodi: P IAUTO ((U) SCN

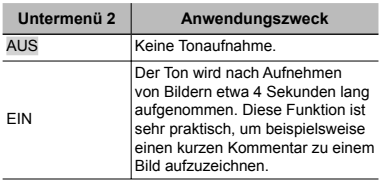

 Richten Sie beim Aufnehmen das eingebaute Mikrofon (S. 6) auf die gewünschte Tonquelle.

# **Aufnehmen von Filmen mit Ton [**R**]**

 $\mathcal{P}$  (Filmmenü)  $\blacktriangleright$   $\blacklozenge$ 

Verfügbare Aufnahmemodi:  $\mathfrak{B}$ 

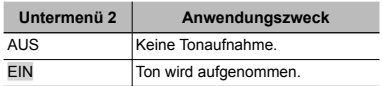

 Bei Einstellung auf [EIN] kann während der Filmaufnahme ausschließlich das Digitalzoom verwendet werden. Um das optische Zoom bei einer Filmaufnahme zu verwenden, stellen Sie [ $\Psi$ ] (Filme) auf [AUS].

### **Anzeigen von Symbolerklärungen [SYMBOL HINWEISE]**

■ (Aufnahmemenü) ▶ SYMBOL HINWEISE

Verfügbare Aufnahmemodi: P IAUTO (U) SCN  $MAGIC \approx \frac{300}{200}$ 

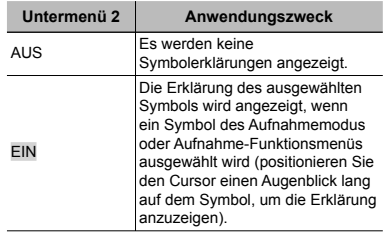

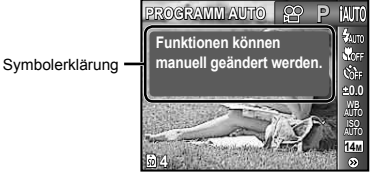

# Menüs für Wiedergabe-, Bearbeitungsund Druckfunktionen

### **Automatische Wiedergabe von Bildern [DIASHOW]**

DIASHOW

#### **Starten der Diashow**

Nach Drücken der <a>[ok]</a>-Taste startet die Diashow. Um die Diashow zu beenden, drücken Sie die <a>[ok]-Taste oder die MENU-Taste.

#### **Suchlauf vorwärts/rückwärts von**

**Einzelbildern**: Drücken Sie während einer Diashow  $\triangleright$ , um ein Bild vor- oder  $\triangleleft$ , um ein Bild zurückzugehen.

### **Korrigieren von aufgenommenen Bilder [PERFEKT FIX]**

PERFEKT FIX

- Bei manchen Bildern ist die Bearbeitung nicht wirksam.
- Die Korrektur eines Bildes kann zu einem leichten Qualitätsverlust führen.

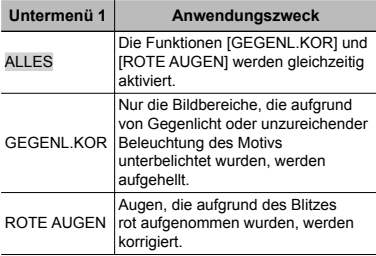

- $(1)$  Betätigen Sie  $\land \nabla$  zur Wahl der gewünschten Korrekturoption, und drücken Sie dann die <sup>OK</sup>-Taste.
- 2 Betätigen Sie<
I zur Markierung des zu korrigierenden Bildes, und drücken Sie dann die <sub>M-Taste</sub>.
	- Das korrigierte Bild wird als neues Bild **●** abgespeichert.

# **Ändern der Bildgröße [**Q**]**

 $BEARB.$   $\blacktriangleright$   $\blacktriangleright$ 

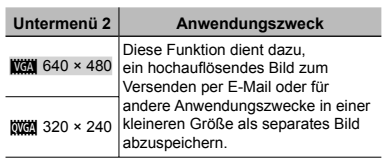

- 1 Betätigen Sie HIzur Markierung des Bildes.
- 2 Betätigen Sie  $\Delta \nabla$  zum Auswählen der Größe und drücken Sie die <sup>[OK]</sup>-Taste.

#### **Erstellen von Bildausschnitten [**P**]**

#### $BEARB.$   $\blacktriangleright$   $\sqtriangleleft$

- $\bigcirc$  Betätigen Sie  $\bigtriangleup$  zur Markierung des gewünschten Bildes, und drücken Sie dann die [ok]-Taste.
- 2 Verwenden Sie die Zoomtasten zur Festlegung der Größe des Zuschnittsrahmens, und betätigen Sie dann  $\land \nabla \triangleleft \triangleright$ , um den Rahmen wunschgemäß im Bild zu positionieren.

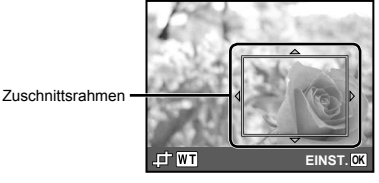

- 3 Drücken Sie die <sup>[OK]</sup>-Taste.
	- Das bearbeitete Bild wird als separates Bild **●**abgespeichert.

# **Löschen eines Bildes [LÖSCHEN]**

#### LÖSCHEN

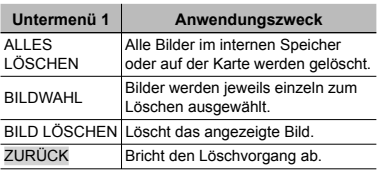

- Setzen Sie niemals die Karte in die Kamera ein, während Sie Bilder aus dem internen Speicher löschen.
- Wenn Sie Bilder von der Karte löschen möchten, führen Sie zuerst eine Karte in die Kamera ein.

# **Löschen aller Bilder [ALLES LÖSCHEN]**

- $\Omega$  Betätigen Sie  $\Lambda \nabla$  zur Wahl von [ALLES] LÖSCHEN], und drücken Sie dann die O<sub>K</sub>-Taste.
- 2 Betätigen Sie  $\Delta \nabla$  zur Wahl von [JA], und drücken Sie dann die [ok]-Taste.

#### **Löschen von einzeln markierten Bildern [BILDWAHL]**

- $\overline{1}$  Betätigen Sie  $\Delta \nabla$  zur Wahl von [BILDWAHL], und drücken Sie dann die oкl-Taste.
- $\Omega$  Betätigen Sie  $\triangleleft$  zur Markierung des zu löschenden Bildes, und drücken Sie dann die <sup>[ok]</sup>-Taste, um das Bild mit dem Symbol  $\overline{\bigvee}$  zu markieren.
	- Drücken Sie die W-Zoomtaste, um eine **●** Indexanzeige anzuzeigen. Bilder können mit Hilfe von  $\triangle \nabla \triangleleft \triangleright$  schnell ausgewählt werden. Drücken Sie die T-Taste, um zur Einzelbildanzeige zurückzugehen.

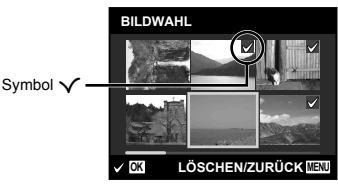

- 3 Wiederholen Sie Schritt 2, um weitere Bilder zu markieren, und drücken Sie dann die MENU-Taste, um die markierten Bilder zu löschen.
- 4 Betätigen Sie  $\Delta \nabla$  zur Wahl von [JA], und drücken Sie dann die <sub>M-Taste</sub>.
	- Alle mit der Markierung V markierten Bilder werden gelöscht.

#### **Speichern von Druckeinstellungen gemeinsam mit den Bilddaten [DRUCKAUSWAHL]**

 $\blacktriangleright$  (Wiedergabemenü)  $\blacktriangleright$  DRUCKAUSWAHL

- "Druckvorauswahl (DPOF)" (S. 40)
- Druckreservierung kann nur für auf der Karte gespeicherte Fotos eingestellt werden.

### **Bilder vor versehentlichem Löschen schützen [**0**]**

#### $\Box$  (Wiedergabemenü)  $\triangleright$  On

- Geschützte Bilder können nicht mit [BILD LÖSCHEN] (S. 18, 30), [BILDWAHL] oder [ALLES LÖSCHEN] (S. 30) gelöscht werden. Bei der Ausführung der Funktion [FORMATIEREN]/[KARTE FORMAT.] (S. 32) werden alle Bilder gelöscht.
- 1) Betätigen Sie  $\triangleleft$  zur Markierung des Bildes.
- 2 Drücken Sie die <sup>OK</sup>-Taste.
	- Drücken Sie die H-Taste erneut, um die **●** Einstellungen zurückzusetzen.
- 3 Wiederholen Sie Schritt 1 und 2, um weitere Bilder zu schützen, und drücken Sie die MENU-Taste.

# **Drehen von Bildern [**y**]**

- D (Wiedergabemenü) ▶ <
	- $\bigcirc$  Betätigen Sie  $\bigcirc$  zur Wahl des Bildes.
	- 2 Drücken Sie die H-Taste, um das Bild zu drehen.
	- $\Omega$  Wiederholen Sie Schrift  $\Omega$  und  $\Omega$ um Einstellungen für andere Bilder auszuführen, und drücken Sie die MENU-Taste.
	- Die neuen Einstellungen werden gespeichert, selbst wenn die Kamera ausgeschaltet wurde.

# **Hinzufügen von Ton zu Fotos [**R**]**

 $\blacktriangleright$  (Wiedergabemenü)  $\blacktriangleright$   $\blacklozenge$ 

- 1 Betätigen Sie HI zur Markierung des Bildes.
- 2 Richten Sie das eingebaute Mikrofon auf die Tonquelle.

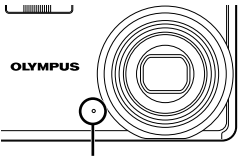

Mikrofon

- 3 Drücken Sie die <sup>M-</sup>Taste.
	- Die Tonaufnahme beginnt. **●**

# Menüs für sonstige Kameraeinstellungen

#### **Komplettes Löschen der Daten [FORMATIEREN]/[KARTE FORMAT.]**

 $\mathcal{T}_1$  (Einstellungen 1)  $\blacktriangleright$  FORMATIEREN/ KARTE FORMAT.

- Vergewissern Sie sich vor der Ausführung des Formatiervorgangs unbedingt, dass keine wichtigen Daten im internen Speicher bzw. auf der Karte vorhanden sind, von denen Sie noch keine Sicherungskopien erstellt haben.
- Karten müssen vor dem ersten Gebrauch mit dieser Kamera oder nach Gebrauch mit anderen Kameras oder Computern formatiert werden.

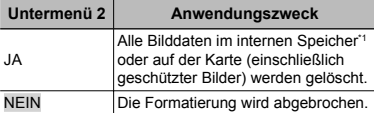

\*1 Achten Sie unbedingt darauf, die Karte zu entfernen, bevor Sie den internen Speicher formatieren.

#### **Kopieren von Bildern aus dem internen Speicher auf eine Karte [DATENSICHER.]**

 $Y_{1}$  (Einstellungen 1)  $\triangleright$  DATENSICHER.

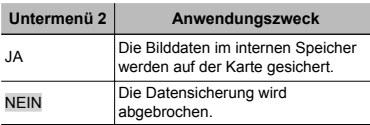

 Die Datensicherung kann einige Zeit in Anspruch nehmen. Vergewissern Sie sich daher vor der Datensicherung, dass der Akku ausreichend geladen ist.

# **Ändern der Anzeigesprache [**W**]**

**T<sub>1</sub>** (Einstellungen 1)  $\blacktriangleright$   $\blacklozenge$ 

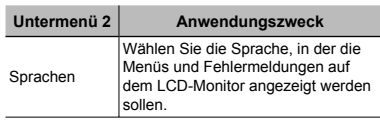

"Ändern der Anzeigesprache" (S. 13)

#### **Wiederherstellen der Standardeinstellungen der Aufnahmefunktionen [RUECKST.]**

 $Y_{1}$  (Einstellungen 1) RUECKST.

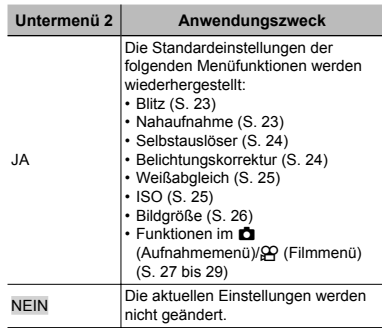

#### **Auswahl einer Methode zum Anschließen an andere Geräte [USB VERBINDUNG]**

 $\mathcal{C}$ <sub>1</sub> (Einstellungen 1)  $\blacktriangleright$  USB VERBINDUNG

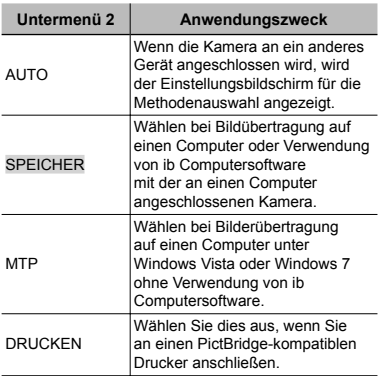

#### **Bilder auf einen Computer ohne Verwendung von ib Computersoftware kopieren**

Diese Kamera ist mit der USB Mass Storage Class-Norm kompatibel. Während die Kamera an den Computer angeschlossen ist, können Sie die Bilddaten am Computer übertragen und speichern.

#### **Systemanforderungen**

Windows 2000 Professional/ Windows XP/Windows Vista/Windows 7/ Mac OS X v10.3 oder neuere Version

- In den folgenden Fällen ist selbst dann kein einwandfreier Betrieb gewährleistet, wenn der Computer über USB-Buchsen verfügt:
	- Computer, bei dem USB-Buchsen unter **●** Verwendung einer Erweiterungskarte usw. installiert wurden.
	- Computer ohne ein werkseitig installiertes **●** Betriebssystem und selbst gebaute Computer.

# **Einschalten der Kamera über die**  q**-Taste [**q **POWER ON]**

**Th** (Einstellungen 1)  $\blacktriangleright \blacktriangleright$  POWER ON

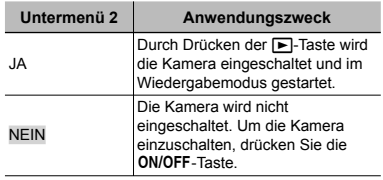

#### **Speichern des aktuellen Modus beim Ausschalten der Kamera [SPEICH.EINST.]**

 $Y_{11}$  (Einstellungen 1)  $\triangleright$  SPEICH.EINST.

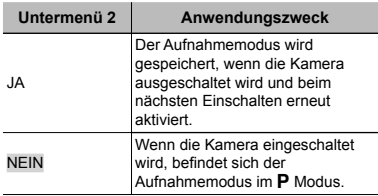

#### **Auswahl des Startbildschirms [STARTBILD]**

 $Y_{12}$  (Einstellungen 2)  $\triangleright$  STARTBILD

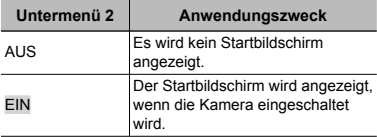

#### **Einstellen der Tonausgabe der Kamera und der Lautstärke [TON EINSTELLUNG.]**

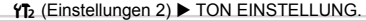

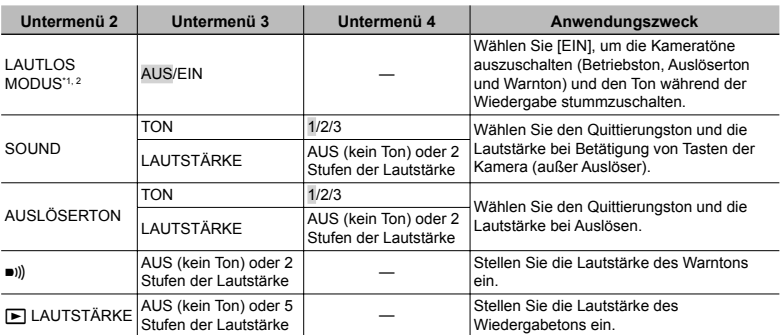

<sup>\*1</sup> Auch wenn [LAUTLOS MODUS] auf [EIN] gestellt ist, kann mit Hilfe von  $\Delta \nabla$  die Lautstärke während der Wiedergabe geregelt werden.

\*2 Auch wenn [LAUTLOS MODUS] auf [EIN] gestellt ist, wird Ton wiedergegeben, wenn die Bilder auf einem Fernseher angezeigt werden.

#### **Einstellen des CCD-Bildwandlers und der Bildverarbeitungsfunktion [PIXEL KORR.]**

 $Y_{2}$  (Einstellungen 2) PIXEL KORR.

- Da diese Funktion vor der Auslieferung der Kamera aus dem Herstellerwerk eingestellt wurde, ist nach dem Kauf keinerlei Einstellung erforderlich. Circa einmal pro Jahr ist ausreichend.
- $\bullet$  Für beste Ergebnisse empfiehlt es sich, nach dem Aufnehmen oder Wiedergeben von Bildern mindestens eine Minute lang zu warten, bevor die Pixel-Korrektur ausgeführt wird. Falls die Kamera während der Ausführung der Pixel-Korrektur versehentlich ausgeschaltet wurde, müssen Sie diese Einstellung erneut ausführen.

#### **Anpassen von CCD und Bildbearbeitungsfunktion**

Drücken Sie die [ok]-Taste bei Anzeige von [STARTEN] (Untermenü 2).

Die Kamera prüft und passt den CCD-Bildwandler **●** und die Bildverarbeitungsfunktion gleichzeitig an.

# **Einstellen der Helligkeit des LCD-Monitors** [ $\frac{1}{2}$ ]

 $Y_{12}$  (Einstellungen 2)  $\blacktriangleright \square$ 

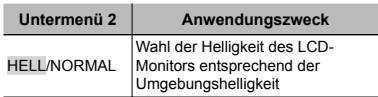

#### **Einstellen von Datum und Uhrzeit [**X**]**

 $Y_{12}$  (Einstellungen 2)  $\blacktriangleright \infty$ 

"Einstellen von Datum, Uhrzeit und Zeitzone" (S. 12)

#### **Wahl des Anzeigeformats von Datum**

 $\Omega$  Drücken Sie  $\triangleright$  nach der Einstellung der Minuten der Uhrzeit, und betätigen Sie dann  $\Delta \nabla$  zur Wahl des gewünschten Formats für die Anzeige von Datum und Uhrzeit.

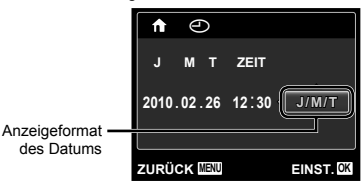

### **Zwischen Heimat- und Reiseziel-Zeitzonen umschalten [WELT ZEIT]**

```
Y_{2} (Einstellungen 2) \blacktriangleright WELT ZEIT
```
 Sie können erst eine Zeitzone mittels [WELT ZEIT] auswählen, wenn die Uhr der Kamera mittels [ $\bigodot$ ] eingestellt wurde.

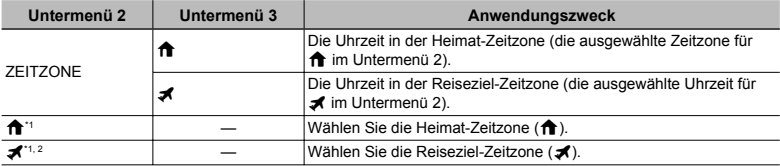

\*1 In Gegenden, wo die Sommerzeit umgestellt wird, betätigen Sie FG, um die Sommerzeit ([SOMMER]) einzuschalten.

\*2 Wenn Sie eine Zeitzone wählen, rechnet die Kamera automatisch die Zeitdifferenz zwischen der gewählten Zone und der Heimat-Zeitzone ( $\bigoplus$ ) aus und zeigt die Uhrzeit in der Reiseziel-Zeitzone ( $\blacktriangle$ ) an.

#### **Anpassen des Videosignalsystems an Ihr Fernsehgerät [VIDEOSIGNAL]**

 $YT<sub>2</sub>$  (Einstellungen 2) ▶ VIDEOSIGNAL

 Das TV-Videosignalsystem ist je nach Land bzw. Region verschieden. Bevor Sie Ihre Bilder auf dem Fernsehschirm anzeigen können, müssen Sie den Video-Ausgang entsprechend Ihrem TV-Video-Signaltyp einstellen.

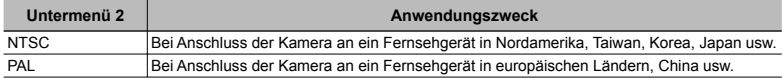

Die jeweiligen Werkseinstellungen richten sich nach der Region, in der Sie die Kamera gekauft haben.

#### **Wiedergabe von Bildern auf einem Fernsehgerät**

- 1 Stellen Sie die Kamera auf das Videosignalsystem des angeschlossenen Fernsehgerätes ein ([NTSC]/[PAL]).
- 2 Verbinden Sie die Kamera mit dem Fernsehgerät.

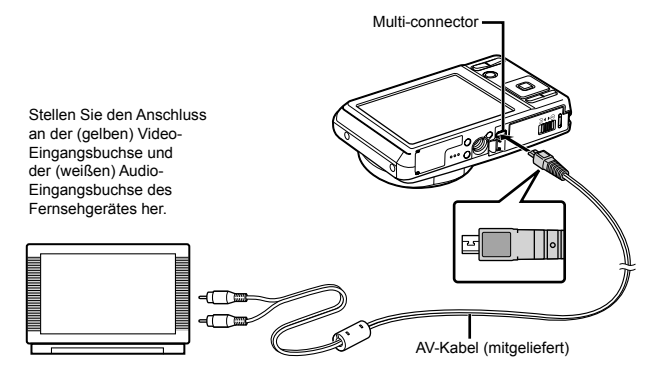

- 3 Schalten Sie das Fernsehgerät ein und wählen Sie den Videoeingang, an den Sie die Kamera angeschlossen haben.
- **(2)** Einzelheiten zum Umschalten der Eingangsquelle finden Sie in der Bedienungsanleitung Ihres Fernsehgerätes.
- 4 Drücken Sie die **ie im**-Taste, und betätigen Sie dann  $\triangleleft$  zur Wahl des Bildes, das auf dem Fernsehschirm angezeigt werden soll.
- Je nach den Einstellungen des Fernsehgerätes kann es vorkommen, dass die auf dem Fernsehschirm angezeigten Bilder und Informationen abgeschnitten sind.

#### **Schonung des Akkus zwischen den Aufnahmen [BAT. SPARMOD.]**

 $\mathcal{H}_3$  (Einstellungen 3)  $\blacktriangleright$  BAT. SPARMOD.

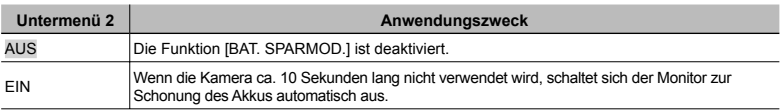

#### **Wiederherstellen des Bereitschaftszustands**

Drücken Sie eine beliebige Taste.

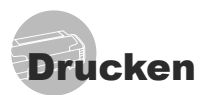

# Direktes Ausdrucken (PictBridge\*1)

Sie können Ihre Bilder direkt ausdrucken, indem Sie die Kamera an einen PictBridgekompatiblen Drucker anschließen, ohne dass ein Personalcomputer erforderlich ist. Bitte schlagen Sie in der Bedienungsanleitung Ihres Druckers nach, um zu ermitteln, ob der Drucker mit PictBridge kompatibel ist.

- \*1 PictBridge ist ein Standard zum Anschluss von Digitalkameras und Druckern verschiedener Hersteller und direktem Ausdruck von Bildern.
- Die verfügbaren Druckmodi, Papierformate und andere Parameter, die mit der Kamera eingestellt werden können, richten sich nach dem jeweils verwendeten Drucker. Einzelheiten hierzu finden Sie in der Bedienungsanleitung Ihres Druckers.
- Einzelheiten zu den verfügbaren Papiersorten, zum Einlegen von Papier und zum Einsetzen von Tintenpatronen finden Sie in der Bedienungsanleitung Ihres Druckers.

#### Ausdrucken eines einzigen Bildes mit den Standardeinstellungen des Druckers [EINF. DRUCK]

 Stellen Sie im Menü [EINRICHTEN] [USB VERBINDUNG] auf [DRUCKEN]. "Menübedienung" (S. 4).

#### *1* **Zeigen Sie das Bild, das ausgedruckt werden soll, auf dem LCD-Monitor an.**

"Anzeigen von Bildern" (S. 16)

*2* **Schalten Sie den Drucker ein, und schließen Sie die Kamera wie nachstehend gezeigt an den Drucker an.**

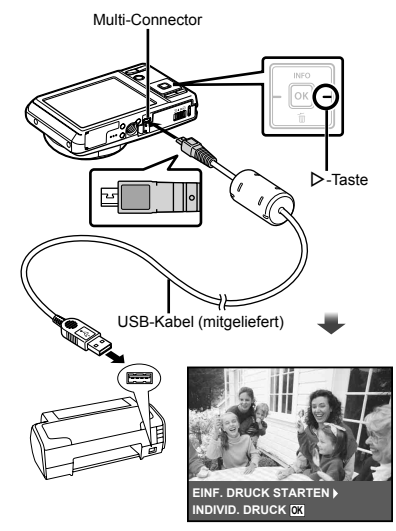

- *3* **Drücken Sie** I**, um den Druckvorgang zu starten.**
- *4* **Um ein weiteres Bild auszudrucken, betätigen Sie** HI **zur Markierung des gewünschten Bildes, und drücken Sie dann die** H**-Taste.**

#### **Beenden des Druckens**

Trennen Sie das USB-Kabel von der Kamera und vom Drucker, während ein Bild auf dem Bildschirm angezeigt wird.

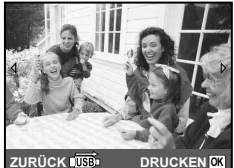

# Ändern der Druckereinstellungen für den Druck [INDIVID. DRUCK]

- *1* **Führen Sie Schritt 1 und 2 unter [EINF. DRUCK] (S. 37) aus.**
- **2** Drücken Sie die <sup>ok</sup>-Taste, um den **Druckvorgang zu starten.**
- $\boldsymbol{3}$  Betätigen Sie  $\vartriangle\nabla$  zur Wahl des **gewünschten Druckmodus, und drücken Sie dann die** H**-Taste.**

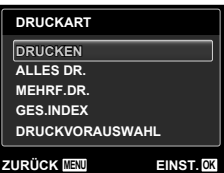

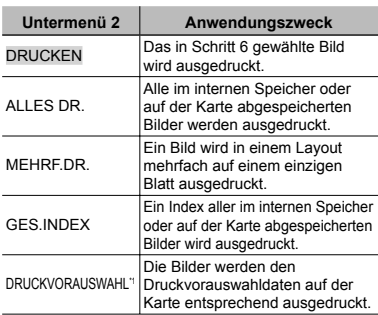

\*1 Die Funktion [DRUCKVORAUSWAHL] steht nur dann zur Verfügung, wenn DPOF-Einstellungen vorgenommen wurden. "Druckvorauswahl (DPOF)" (S. 40)

# **4** Betätigen Sie ∆ $∇$  zur Wahl von **[GRÖSSE] (Untermenü 3), und drücken Sie dann** I**.**

Wenn der [DR. PAPIER]-Bildschirm momentan nicht angezeigt wird, werden die Optionen [GRÖSSE], [RANDLOS], und [BILD./SEITE] auf die Standardeinstellung des Druckers eingestellt.

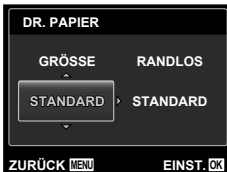

*5* Betätigen Sie ∆∇ zur Wahl der **Option [RANDLOS] oder [BILD./SEITE], und drücken Sie dann die** H**-Taste.**

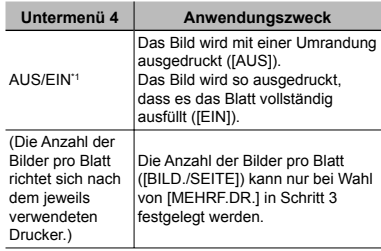

\*1 Die für [RANDLOS] verfügbaren Einstellungen richten sich nach dem jeweils verwendeten Drucker.

 Bei Wahl von [STANDARD] in Schritt 4 und 5 wird das Bild mit Standardeinstellungen des Druckers ausgedruckt.

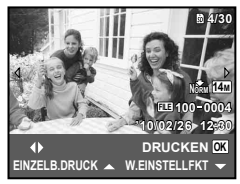

- *6* **Betätigen Sie** HI **zur Wahl des Bildes.**
- *7* **Drücken Sie** F**, um eine Druckvorauswahl für das aktuelle Bild zu machen. Drücken Sie** G**, um genauere Druckereinstellungen für das aktuelle Bild vorzunehmen.**

#### **Vornehmen von detaillierten Druckereinstellungen**

 $\Box$  Betätigen Sie  $\Delta \nabla \triangleleft \triangleright$  zur Wahl der Einstellung, und drücken Sie dann die O<sub>K</sub>)-Taste.

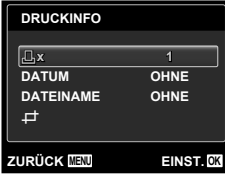

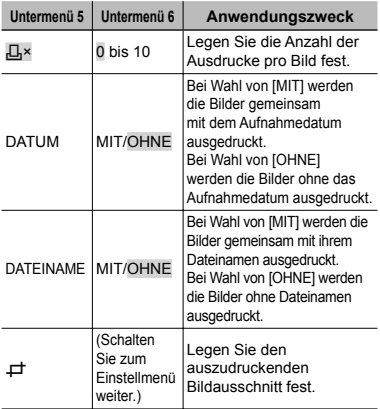

#### **Erstellen eines Bildausschnitts [**P**]**

1 Betätigen Sie die Zoomtasten zur Festlegung der Größe des Zuschnittsrahmens, betätigen Sie anschließend  $\Delta \nabla \triangleleft P$ , um den Rahmen wunschgemäß zu positionieren, und drücken Sie dann die <sub>[ok]</sub>-Taste.

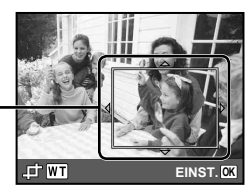

**Zuschnittsrahmen** 

2 Betätigen Sie  $\Delta \nabla$  zur Wahl von [BESTÄTIGEN], und drücken Sie dann die <sup>[OK]</sup>-Taste.

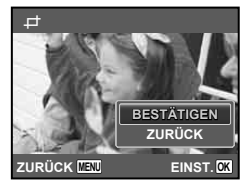

*8* **Wiederholen Sie ggf. Schritte 6 und 7, um ein Bild auszuwählen, das gedruckt werden soll. Nehmen Sie dann die einzelnen Einstellungen vor und stellen [EINZELB.DRUCK] ein.**

 $9$  Drücken Sie die  $\boxed{\circ\kappa}$ -Taste.

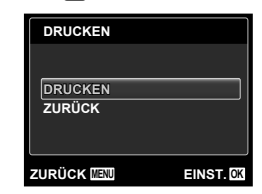

# $10$  Betätigen Sie  $\Delta \nabla$  zur Wahl von **[DRUCKEN], und drücken Sie dann die** H**-Taste.**

- Der Druckvorgang beginnt. **●**
- Nach Wahl von [EINSTELLUNGEN] im **●** [ALLES DR.]-Modus wird der [DRUCKINFO]- Bildschirm angezeigt.
- Nach beendetem Druck wird der **●**[DRUCKART]-Bildschirm angezeigt.

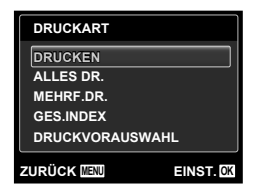

#### **Abbrechen des Druckens**

1 Während [USB KABEL NICHT ENTFERNEN] angezeigt wird, drücken Sie die MENU -Taste, betätigen Sie  $\land \nabla$ zur Wahl von [ZURÜCK], und drücken Sie dann die <sup>[OK]</sup>-Taste.

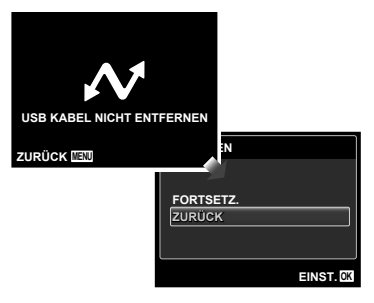

*11* **Drücken Sie die** m**-Taste.**

*12* **Wenn die Meldung [USB-KABEL ENTF.] erscheint, trennen Sie das USB-Kabel von der Kamera und vom Drucker.**

# Druckvorauswahl (DPOF\*1)

Die Druckvorauswahl dient dazu, die Anzahl der Ausdrucke sowie Datum und Uhrzeit der Aufnahme gemeinsam mit einem Bild auf der Karte abzuspeichern. Diese Funktion ermöglicht ein bequemes Ausdrucken von Bildern mit einem Drucker oder in einem Fotolabor mit DPOF-Unterstützung unter ausschließlicher Verwendung der auf der Karte abgespeicherten Druckvorauswahldaten, ohne dass ein Personalcomputer oder die Kamera selbst dazu benötigt wird.

- \*1 Bei DPOF handelt es sich um eine Norm zur Speicherung der mit Digitalkameras erstellten Daten für den automatischen Ausdruck von Bildern.
- Eine Druckvorauswahl kann nur für Bilder getroffen werden, die auf der Karte abgespeichert sind. Setzen Sie die Karte ein, die die auszudruckenden Bilder enthält, bevor Sie die Druckvorauswahl treffen.
- Druckvorauswahldaten, die mit einem anderen DPOF-Gerät eingestellt wurden, können nicht mit dieser Kamera geändert werden. Zur Änderung von DPOF-Daten muss das ursprünglich verwendete Gerät eingesetzt werden. Wenn eine neue Druckvorauswahl mit dieser Kamera getroffen wird, werden die mit dem anderen Gerät vorher eingestellten DPOF-Daten dadurch gelöscht.
- Eine Druckvorauswahl kann für bis zu 999 Bilder pro Karte getroffen werden.

# Einzelbild-Druckvorauswahl [ $\Box$ ]

# *1* **Zeigen Sie das Menü [EINRICHTEN] an.**

- $\bullet$  "Menübedienung" (S. 4)
- *2* **Wählen Sie [DRUCKAUSWAHL] aus dem Wiedergabemenü p** und **drücken Sie dann die** H**-Taste.**

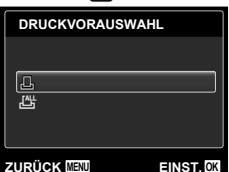

*3* **Betätigen Sie ∆**  $∇$  **zur Wahl von** [[L, und drücken Sie dann die <sup>[OK]</sup>-**Taste.**

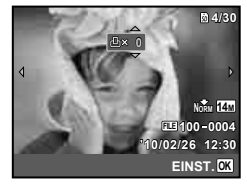

*4* **Betätigen Sie** HI **zur Wahl des Bildes, für das die Druckvorauswahl getroffen werden soll. Betätigen Sie anschließend ∆** $\nabla$  **zur Festlegung der Anzahl der Ausdrucke. Drücken**  Sie die <sup>[oĸ]</sup>-Taste.

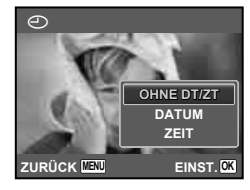

*5* Betätigen Sie ∆ $∇$  zur Wahl der **Option [⊙] (Ausdruck von Datum und Zeit), und drücken Sie dann die GRI-Taste.** 

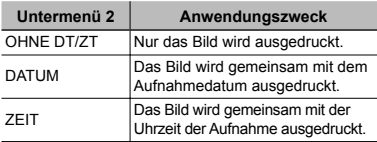

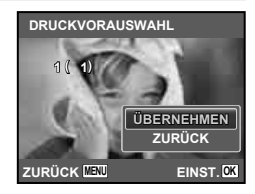

**Betätigen Sie △▽ zur Wahl von [ÜBERNEHMEN], und drücken Sie dann die** H**-Taste.**

# Vorwahl eines Ausdrucks iedes Bildes auf der Karte [ $\mathcal{L}\sharp\mathcal{I}$ ]

- *1* **Führen Sie Schritt 1 und 2 unter [**<**] (S. 40) aus.**
- **2** Betätigen Sie ∆ $∇$  zur Wahl von  $\left[\begin{smallmatrix}\nU^{\text{H}} \\
U^{\text{H}}\n\end{smallmatrix}\right]$ , und drücken Sie dann die M-**Taste.**
- *3* **Befolgen Sie die Schritte 5 und 6 in [**<**].**

#### Zurücksetzen aller Druckvorauswahldaten

- *1* **Führen Sie Schritt 1 und 2 unter [**<**] (S. 40) aus.**
- **2** Betätigen Sie ∆ $∇$ , um entweder **[**<**] oder [**U**] auszuwählen, und drücken Sie die** H**-Taste.**

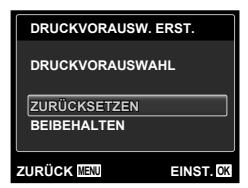

**3** Betätigen Sie ∆ $∇$  zur Wahl von **[ZURÜCKSETZEN], und drücken Sie dann die** H**-Taste.**

#### Zurücksetzen der Druckvorauswahldaten für ausgewählte Bilder

- *1* **Führen Sie Schritt 1 und 2 unter [**<**] (S. 40) aus.**
- **2** Betätigen Sie ∆ $∇$  zur Wahl von **[** $\Box$ ], und drücken Sie dann die  $[**o**$ <sub>1</sub>-**Taste.**
- **3** Betätigen Sie ∆ $∇$  zur Wahl von **[BEIBEHALTEN], und drücken Sie dann die** H**-Taste.**
- **4** Betätigen Sie √ Eur **Markierung des Bildes, dessen Druckvorauswahldaten gelöscht**  werden sollen. Betätigen Sie  $\triangle \triangledown$ **zur Einstellung der Anzahl der**  Ausdrucke auf "0".
- *5* **Falls erforderlich, wiederholen Sie Schritt 4, und drücken Sie abschließend die [OK]-Taste.**
- **6** Betätigen Sie ∆ $∇$  zur Wahl der **Option [**X**] (Ausdruck von Datum und Zeit), und drücken Sie dann die GK**-Taste.
	- Die Einstellungen werden auf die verbleibenden **●**Bilder mit einer Druckvorauswahl angewandt.
- **Betätigen Sie △▽ zur Wahl von [ÜBERNEHMEN], und drücken Sie**  dann die [o<sub>K</sub>]-Taste.

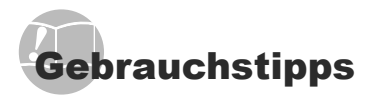

Wenn die Kamera nicht wie erwartet funktioniert oder eine Fehlermeldung auf dem Bildschirm erscheint, und Sie sich über die richtige Vorgehensweise nicht im Klaren sind, überprüfen Sie bitte die nachstehenden Hinweise, um die Störung(en) zu beseitigen.

# Störungsbeseitigung

#### **Batterie**

- **"Die Kamera funktioniert nicht, obwohl Batterien eingelegt sind".**
- Setzen Sie den vollständig aufgeladenen Akku mit **●** der korrekten Ausrichtung in das Akkufach ein.

"Laden des Akkus" (S. 10), "Einsetzen des Akkus und der SD/SDHC-Speicherkarte (separat erhältlich)" (S. 11)

Durch eine niedrige Umgebungstemperatur kann **●** die Akkuleistung vorübergehend beeinträchtigt werden. Entfernen Sie die Akkus aus der Kamera, und wärmen Sie ihn auf, indem Sie ihn einige Minuten lang in Ihre Tasche stecken.

#### **Karte/Interner Speicher**

**"Eine Fehlermeldung wird angezeigt".**

.Fehlermeldung" (S. 43)

#### **Auslöser**

#### **"Nach Drücken des Auslösers wird der Verschluss nicht ausgelöst".**

- Heben Sie den Ruhe-Modus auf. **●** Wenn innerhalb von 3 Minuten nach dem Einschalten der Kamera kein Bedienungsvorgang ausgeführt worden ist, schaltet die Kamera zur Schonung des Akkus automatisch in den Ruhemodus, und der LCD-Monitor wird ausgeschaltet. In diesem Modus ist der Verschluss gesperrt, so dass auch bei vollständigem Durchdrücken des Auslösers keine Aufnahme gemacht wird. Betätigen Sie die Zoomtasten, oder drücken Sie eine beliebige andere Taste, um den Ruhemodus zu deaktivieren und mit dem Aufnehmen fortzufahren. Nach Verstreichen von weiteren 12 Minuten ohne Ausführung eines Bedienungsvorgangs schaltet sich die Kamera automatisch aus. Drücken Sie die ON/OFF-Taste. um die Kamera wieder einzuschalten.
- Drücken Sie die **D**-Taste, um zum Aufnahmemodus zu wechseln.
- Bitte warten Sie, bis das Symbol **●** #(Blitzladesymbol) zu blinken aufhört, bevor Sie die nächste Aufnahme machen.

Nach längerem Gebrauch kann die **●** Innentemperatur der Kamera so weit ansteigen, dass die Schutzschaltung aktiviert wird und die Kamera automatisch ausschaltet. In einem solchen Fall entfernen Sie den Akku aus der Kamera, und warten Sie dann, bis sich die Kamera ausreichend abgekühlt hat. Das Äußere der Kamera kann sich während des Betriebs ebenfalls erwärmen, doch ist dies normal und kein Anzeichen einer Funktionsstörung.

#### **LCD-Monitor**

#### **"Die Anzeigen sind schwer ablesbar".**

- Möglicherweise ist Kondensatbildung\*1 aufgetreten. **●** Schalten Sie die Kamera aus, damit sie sich der Umgebungstemperatur anpasst und das Kondensat verdunstet, bevor Sie Bilder aufnehmen.
	- Wenn die Kamera von einem kalten Ort in ein warmes, feuchtes Zimmer gebracht wird, kann sich Kondensationsfeuchtigkeit bilden.

#### **"Senkrechte Linien erscheinen auf dem Bildschirm".**

Dieses Phänomen tritt möglicherweise auf, wenn **●** die Kamera auf einen extrem hellen Gegenstand unter einem klaren Himmel oder vor einem dunklen Hintergrund gerichtet wird. Diese Linien erscheinen jedoch nicht im Aufnahmebild.

#### **"Lichtrefl exionen erscheinen im Bild".**

Bei Blitzaufnahmen an einem dunklen Ort kann **●** das Blitzlicht von Staubpartikeln in der Luft reflektiert werden, so dass diese als helle Punkte im Aufnahmebild erscheinen.

# **Datums- und Uhrzeitfunktion**

#### **"Datum und Uhrzeit werden auf die Standardeinstellung zurückgestellt".**

- Wenn der Akku aus der Kamera entfernt und **●** etwa einen Tag<sup>\*2</sup> lang nicht wieder eingesetzt wird, werden das Datum und die Uhrzeit auf ihre Standardeinstellungen zurückgesetzt und müssen erneut eingestellt werden.
	- \*2 Die genaue Zeitdauer, die bis zur Rückstellung der Uhr verstreicht, richtet sich danach, wie lange der Akku vorher eingesetzt war.
	- "Einstellen von Datum, Uhrzeit und Zeitzone" (S. 12)

#### **Sonstiges**

#### **"Die Kamera macht bei der Aufnahme von Bildern Geräusche".**

Es kann sein, dass die Kamera das Objektiv **●**aktiviert und daher Geräusche macht, obwohl keine Funktion ausgeführt wird. Dies liegt daran, dass die Kamera automatisch versucht, mit dem Autofokus scharfzustellen, sobald sie aufnahmebereit ist.

# Fehlermeldung

 Wenn eine der nachstehend aufgeführten Meldungen auf dem LCD-Monitor erscheint, überprüfen Sie bitte die Hinweise der nachstehenden Tabelle, um die geeignete Abhilfemaßnahme zu ermitteln.

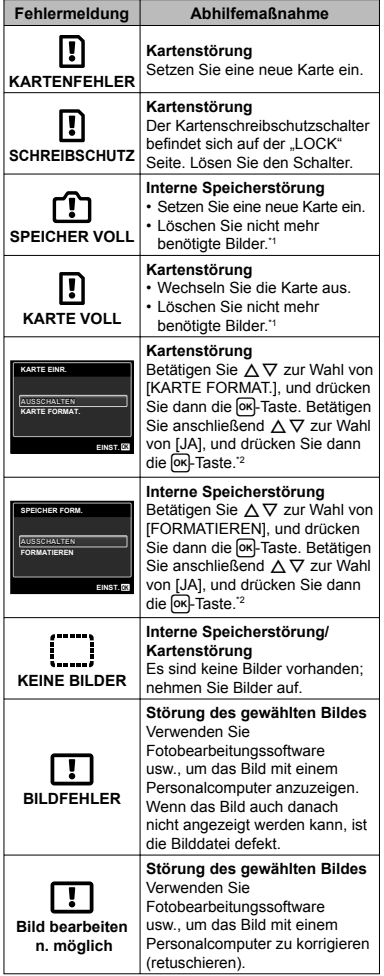

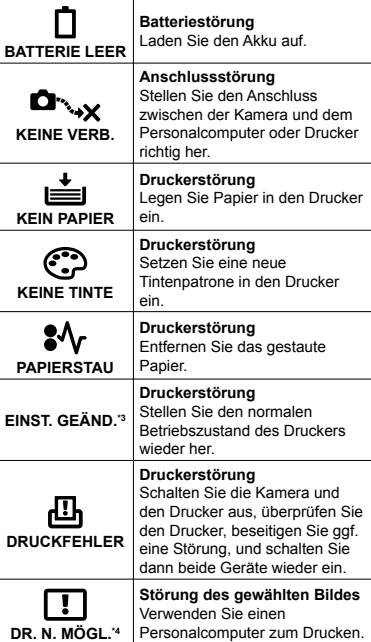

- \*1 Bitte sichern Sie wichtige Bilder vor dem Löschen auf einem Personalcomputer.
- \*2 Alle Daten werden gelöscht.
- \*3 Diese Meldung erscheint beispielsweise, wenn die Papierkassette des Druckers entfernt wurde. Während Sie Druckeinstellungen an der Kamera vornehmen, darf der Drucker nicht bedient werden.
- \*4 Bilder, die mit anderen Kameras aufgenommen wurden, können möglicherweise nicht unter Verwendung dieser Kamera ausgedruckt werden.

# Aufnahmetipps

Wenn Sie nicht sicher sind, wie Sie vorgehen müssen, um eine gewünschte Aufnahme zu erzielen, beziehen Sie sich bitte auf die nachstehenden Hinweise.

#### **Scharfstellung**

#### **"Scharfstellen des Motivs"**

**Aufnehmen eines Bildes, bei dem sich ● das Motiv nicht im Mittelpunkt des Aufnahmebereichs befi ndet**

Stellen Sie einen Gegenstand scharf, der sich etwa in der gleichen Entfernung wie das Motiv befindet, wählen Sie dann den gewünschten Bildausschnitt, und machen Sie die Aufnahme.

Auslöser halb drücken (S. 14)

- **Stellen Sie [AF-MODUS] (S. 28) auf [GESICHT/ ● iESP]**
- **Fotografi eren im [AF TRACKING] Modus (S. 28) ●**

Die Kamera verfolgt die Bewegungen des Motivs automatisch und stellt so ununterbrochen auf dieses scharf.

**Aufnehmen von Motiven, die für den Autofokus ● ungeeignet sind**

In den folgenden Situationen stellen Sie zunächst einen Gegenstand mit hohem Kontrast scharf, der sich etwa in der gleichen Entfernung wie das Motiv befindet (indem Sie den Auslöser halb nach unten drücken), wählen Sie dann den gewünschten Bildausschnitt, und machen Sie die Aufnahme.

Kontrastarme Motive

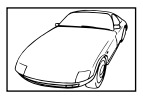

Motive mit extrem hellem Bereich in der Bildmitte

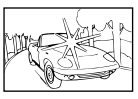

Motive, die keine senkrechten Ausrichtungslinien aufweisen\*1

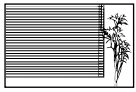

\*1 Es kann auch nützlich sein, die Kamera bei der Wahl des Bildausschnitts im Hochformat zu halten und die Schärfespeicherfunktion zu aktivieren, bevor die Kamera in das Querformat gedreht und die Aufnahme gemacht wird.

Gegenstände in einer unterschiedlichen Entfernung

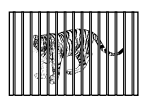

Motive, die sich schnell bewegen

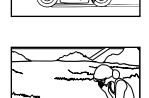

AF-Markierung nicht auf Motiv zentriert

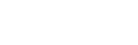

**Verwackeln**

**"Aufnehmen von nicht verwackelten Bildern"**

- **Aufnehmen von Bildern unter Verwendung des ●** N**-Modus (S. 20)**
- **Wählen Sie** C **(SPORT) im** s**-Modus (S. 20) ●**

Im C-Modus (SPORT) wird eine kurze Verschlusszeit verwendet, um Unschärfe zu reduzieren, die bei Aufnahmen von sich schnell bewegenden Motiven auftreten kann.

**Aufnehmen von Bildern mit einer hohen ISO-● Empfi ndlichkeit**

Die Wahl einer hohen ISO-Empfindlichkeit ermöglicht es Ihnen, Bilder mit einer kurzen Verschlusszeit an Orten aufzunehmen, an denen der Blitz nicht verwendet werden kann.

"Wahl der ISO-Empfindlichkeit" (S. 25)

#### **Belichtung (Bildhelligkeit)**

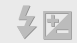

**"Aufnehmen von Bildern mit der richtigen Bildhelligkeit"**

**Aufnehmen von Bildern im Blitzmodus ● [AUFHELLBLI.] (S. 23)**

Ein dunkles Motiv vor einem hellen Hintergrund wird aufgehellt.

**Aufnehmen von Bildern mit ●Belichtungskorrektur (S. 24)**

Passen Sie die Helligkeit an, während Sie auf den Bildschirm schauen, um das Bild zu machen. Wenn Sie Bilder von weißen Objekten (wie Schnee) machen, erhalten Sie normalerweise Bilder, die dunkler sind als das aktuelle Objekt. Benutzen Sie die Belichtungskorrektur zum Anpassen in positiver (+) Richtung, um Weißtöne so darzustellen, wie sie tatsächlich erscheinen. Beim Fotografieren schwarzer Obiekte ist eine Anpassung in negativer (-) Richtung sinnvoll.

#### **Farbtöne**

# **WVE**

 $\mathbf{T}$ 

#### **"Aufnehmen von Bildern mit originalgetreuen Farben"**

#### **Aufnehmen von Bildern durch Wahl von ● Weißabgleich (S. 25)**

In den meisten Aufnahmesituationen lassen sich mit der Weißabgleicheinstellung [WB AUTO] die besten Ergebnisse erzielen, doch bei bestimmten Arten von Motiven empfiehlt es sich, eine andere Einstellung des Weißabgleichs zu verwenden. (Dies gilt insbesondere für Aufnahmen von Motiven, die sich an einem sonnigen Tag im Schatten befinden oder sowohl von Tageslicht als auch von einer künstlichen Lichtquelle beleuchtet werden, z.B. in Fensternähe.)

#### **Bildqualität**

#### **"Aufnehmen von schärferen Bildern"**

**Aufnehmen von Bildern unter Verwendung des ● optischen Zooms**

Vermeiden Sie den Gebrauch des Digitalzooms (S. 16) beim Aufnehmen.

**Aufnehmen von Bildern mit einer niedrigen ● ISO-Empfi ndlichkeit**

Bei Aufnahmen mit einer hohen ISO-Empfindlichkeit kann Rauschen (kleine farbige Punkte und andere Farbungleichmäßigkeiten) auftreten, und das Bild kann körnig wirken. Außerdem ist das Aufnahmebild körniger als bei einer niedrigen ISO-Empfindlichkeit.

"Wahl der ISO-Empfindlichkeit" (S. 25)

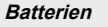

#### **"Verlängern der Batterielebensdauer"**

- **Vermeiden Sie die folgenden Aktionen außer ● beim eigentlichen Aufnehmen von Bildern, da diese eine vorzeitige Entladung des Akkus verursachen**
	- Wiederholtes halbes Drücken des Auslösers **●** nach unten.
	- Wiederholte Betätigung der Zoomtasten. **●**
- **Stellen Sie [BAT. SPARMOD.] (S. 36) auf [EIN] ●**

#### Aufnahme-/Bearbeitungstipps

#### **Wiedergabe**

#### **"Wiedergabe von Bildern im internen Speicher und auf einer Karte"**

**Entfernen Sie die Karte, wenn Sie Bilder aus ● dem internen Speicher abspielen**

"Einsetzen des Akkus und der SD/SDHC-Speicherkarte (separat erhältlich)" (S. 11)

#### **Bearbeitung**

**"Löschen des mit einem Standbild aufgezeichneten Tons"**

**Ersetzen des Tons bei Wiedergabe eines ●Standbilds durch Stille**

"Hinzufügen von Ton zu Standbildern [ $\bigcup$ ]" (S. 31)

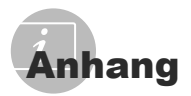

#### Pflege der Kamera

#### **Außenfl ächen**

Reinigen Sie das Äußere der Kamera mit **•** einem weichen Tuch. Zum Entfernen von hartnäckigen Schmutzflecken feuchten Sie das Tuch mit einer neutralen Seifenlösung an, und wringen Sie das Tuch gründlich aus. Wischen Sie die Schmutzflecken mit dem feuchten Tuch ab, und reiben Sie anschließend mit einem trockenen Tuch nach. Wenn die Kamera am Strand benutzt wurde, verwenden Sie ein mit sauberem Wasser angefeuchtetes und gründlich ausgewrungenes Tuch.

#### **LCD-Monitor**

Reinigen Sie das Äußere der Kamera mit **•** einem weichen Tuch.

#### **Objektiv**

Verwenden Sie einen im Fachhandel **•** erhältlichen Blasebalgpinsel, um Staub vom Objektiv zu entfernen, und reiben Sie anschließend sachte mit Objektivreinigungspapier nach.

#### **Akku/Ladegerät**

- Vorsichtig mit einem weichen trockenen Tuch **•** abwischen.
	- Verwenden Sie auf keinen Fall starke Lösungsmittel wie Benzol und Alkohol oder chemisch behandelte Reinigungstücher.
	- Wenn Schmutzflecken längere Zeit auf dem Objektiv verbleiben, kann dies Schimmelbildung verursachen.

# Lagerung

- Entfernen Sie vor einer Langzeitlagerung **•** den Akku und die Karte aus der Kamera, und bewahren Sie die Kamera an einem kühlen, dunklen, gut belüfteten Ort auf.
- Legen Sie den Akku in regelmäßigen **•**Zeitabständen ein, und überprüfen Sie die Kamera auf einwandfreie Funktion.
	- Vermeiden Sie eine Aufbewahrung der Kamera an Orten, an denen Chemikalien gehandhabt werden, da dies zu Korrosionsbildung führen kann.

# Akku und Ladegerät

- In dieser Kamera wird ein Olympus LI-42B/ **•** LI-40B Lithium-Ionen-Akku verwendet. Andere Akkus dürfen nicht verwendet werden.
	- Vorsicht: Es besteht das Risiko einer Explosion, wenn Sie den Akku mit einem ungeeigneten Model ersetzen. Zum entsorgen des Akkus folgen Sie den Anweisungen. (S. 54)
- Die Leistungsaufnahme der Kamera hängt von **•** den benutzten Funktionen ab.
- In den unten genannten Fällen wird durchgehend Strom verbraucht, so dass die Leistung des Akkus sehr schnell erschöpft ist.
	- Die Zoom-Funktion wird häufig benutzt.
	- Der Auslöserknopf wird im Aufnahmemodus **•** häufig halb gedrückt, was den Autofokus-Modus aktiviert.
	- Es wird über längere Zeit ein Bild auf dem **•** LCD-Monitor angezeigt.
	- Die Kamera ist an einem Computer oder **•** Drucker angeschlossen.
- Wenn Sie einen erschöpften Akku verwenden, **•** kann es vorkommen, dass sich die Kamera mangels ausreichender Stromversorgung abschaltet, ohne zuvor den Warnhinweis für die niedrige Akkuleistung anzuzeigen.
- Beim Kauf ist der Akku noch nicht vollständig **•** aufgeladen. Laden Sie den Akku vor Gebrauch mit dem Ladegerät LI-41C/LI-40C vollständig auf.
- Es dauert normalerweise circa 2 Stunden, bis **•** der beiliegende Akku aufgeladen ist (je nach Verwendung).
- Das beiliegende Ladegerät LI-41C darf nur für Akkus des Typs LI-42B/LI-40B verwendet werden. Laden Sie mit dem beiliegenden Ladegerät keine Akkus anderer Typen. Es besteht Explosions-, Überhitzungs- sowie Feuergefahr sowie die Gefahr des Austritts von Batteriesäure. **•**
- Für Steckerladegeräte: **•** Dieses Netzgerät ist zur korrekten Ausrichtung in der Vertikalen oder zur Bodenverlegung vorgesehen.

# Verwendung des Ladegeräts im Ausland

- Das Ladegerät kann weltweit an Stromquellen **•** angeschlossen werden, die zwischen 100 V und 240 V Wechselstrom (50/60 Hz) führen. In bestimmten Ländern jedoch kann eine unterschiedliche Ausführung der Netzsteckdose den Gebrauch eines Adapters für den Netzstecker des Ladegeräts erforderlich machen. Einzelheiten hierzu erfahren Sie in jedem Elektrofachgeschäft oder von Ihrem Reisebüro.
- Verwenden Sie keine handelsüblichen **•** Reisespannungswandler, da diese das Ladegerät beschädigen können.

# Verwendung einer SD/SDHC-**Speicherkarte**

Die Karte (und der interne Speicher) entspricht dem Film, der bei einer herkömmlichen Kamera zur Aufzeichnung von Bildern verwendet wird. Im Gegensatz dazu jedoch können die auf einer Karte abgespeicherten Bilder (Daten) gelöscht und mit einem Personalcomputer bearbeitet (retuschiert) werden. Außerdem können Karten ausgewechselt werden, was mit dem internen Speicher nicht möglich ist. Je höher die Speicherkapazität einer Karte ist, desto mehr Bilder können damit aufgenommen (darauf abgespeichert) werden.

#### **SD/SDHC-Karte Schreibschutzschalter**

Die SD/SDHC-Karte hat einen Schreibschutzschalter. Wenn Sie den Schreibschutzschalter auf die "LOCK" Seite schieben, werden Sie die Karte weder beschreiben noch die Daten löschen oder formatieren können. Lösen Sie den Schalter, um den Schreibvorgang zu ermöglichen.

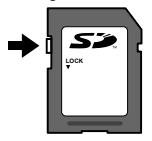

**Mit dieser Kamera kompatible Karten**

SD/SDHC-Speicherkarten (für weitere Informationen besuchen Sie die Olympus-Website)

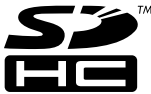

#### **Verwendung einer neuen Karte**

Karten müssen vor dem ersten Gebrauch mit dieser Kamera oder nach Gebrauch mit anderen Kameras oder Computern formatiert werden.

[FORMATIEREN]/[KARTE FORMAT.] (S. 32)

#### **Überprüfen des Bildspeicherziels**

Während der Aufnahme und Wiedergabe können Sie anhand der Speicheranzeige bequem kontrollieren, ob momentan der interne Speicher oder die Karte verwendet wird.

#### **Anzeige des aktuellen Speichers**

**nd:** Der interne Speicher wird verwendet. m: Die Karte wird verwendet.

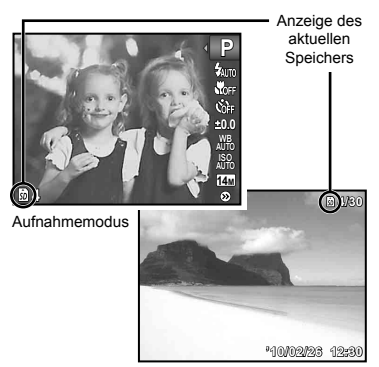

Wiedergabemodus

 Selbst bei Ausführung der Funktion [FORMATIEREN]/[KARTE FORMAT.], [BILD LÖSCHEN], [BILDWAHL] oder [ALLES LÖSCHEN] werden die Daten nicht vollständig von der Karte gelöscht. Im Interesse des Datenschutzes empfiehlt es sich daher grundsätzlich, eine Karte vor dem Entsorgen unbrauchbar zu machen.

#### **Lese-/Schreibvorgang**

Während der Aufnahme leuchtet die Anzeige des aktuellen Speichers rot, während die Kamera Daten aufzeichnet. Öffnen Sie niemals den Akku-/Kartenfachdeckel oder entfernen das USB-Kabel. Das könnte nicht nur die Bilddaten beschädigen sondern auch den internen Speicher oder die Karte unbrauchbar machen.

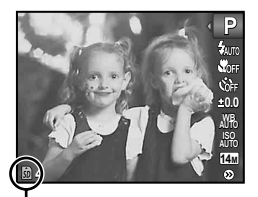

Leuchtet rot

#### **Anzahl der speicherbaren Einzelbilder (Fotos)/Kontinuierliche Aufnahmedauer (Filme) im internen Speicher und auf den SD/SDHC-Speicherkarten**

#### **Standbilder**

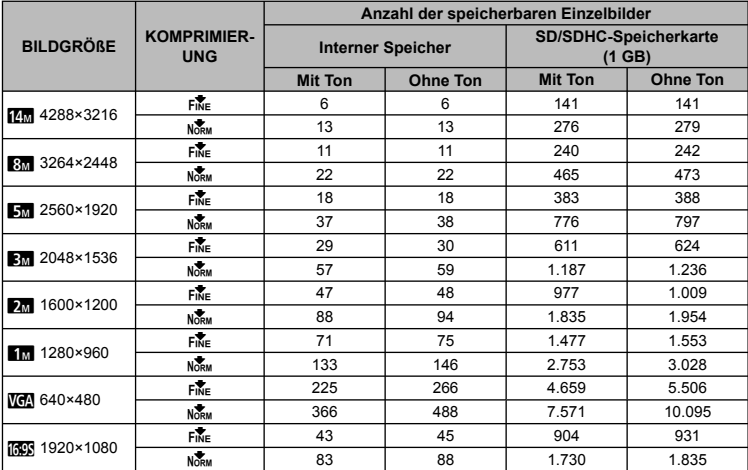

#### **Filme**

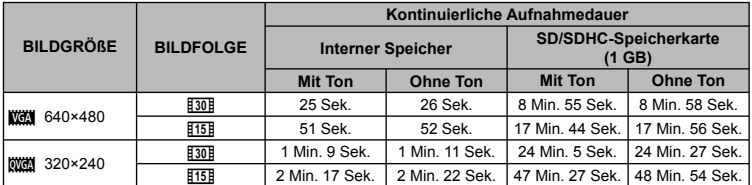

 Ungeachtet der Speicherkapazität der verwendeten Karte beträgt die maximale Größe einer Filmdatei 2 GB.

#### **Erhöhen der Anzahl der aufnehmbaren Bilder**

Löschen Sie entweder nicht mehr benötigte Bilder oder schließen Sie die Kamera an einen Personalcomputer oder ein anderes Gerät an, um die Bilder extern zu sichern. Löschen Sie dann die Bilder aus dem internen Speicher bzw. von der Karte.

[BILD LÖSCHEN] (S. 18, 30), [BILDWAHL] (S. 30), [ALLES LÖSCHEN] (S. 30), [FORMATIEREN]/[KARTE FORMAT.] (S. 32)

Die Angaben zu der Anzahl der speicherbaren Einzelbilder und kontinuierlicher Aufnahmedauer sind ungefähr. Die tatsächliche Kapazität variiert mit Aufnahmebedingungen und verwendeten Karten.

# **SICHERHEITSHINWEISE**

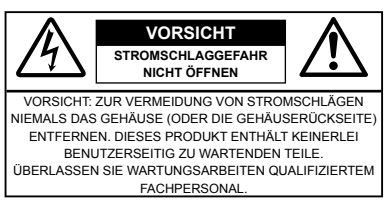

Das Ausrufungszeichen im Dreieck ∧ verweist auf wichtige Handhabungs- und Wartungsanweisungen in der zu diesem Produkt gehörigen Benutzerdokumentation. GEFAHR Die Nichtbeachtung der zu diesem Warnsymbol gehörigen Informationen kann schwere Verletzungen mit Todesgefahr zur Folge haben! ACHTUNG Die Nichtbeachtung der zu diesem Warnsymbol gehörigen Informationen kann Verletzungen mit Todesgefahr zur Folge haben! VORSICHT Die Nichtbeachtung der zu diesem Warnsymbol gehörigen Informationen kann

leichte Verletzungen, Sachschäden sowie den Verlust von gespeicherten Daten zur Folge haben!

#### **ACHTUNG!**

**DIESES PRODUKT NIEMALS NÄSSE AUSSETZEN, AUSEINANDER NEHMEN ODER BEI HOHER FEUCHTE BETREIBEN. ANDERNFALLS BESTEHT FEUER- UND STROMSCHLAGGEFAHR.**

# **Allgemeine Vorsichtsmaßregeln**

#### **Die Benutzerdokumentation sorgfältig lesen**

- Vor dem Gebrauch dieses Produktes erst die Bedienungsanleitung lesen. Bewahren Sie alle Benutzerhandbücher und Dokumentationen zum späteren Nachschlagen auf.
- **Reinigung** Vor der Reinigung dieses Produktes das Netzteil abtrennen. Zur Reinigung ein befeuchtetes Tuch verwenden. Niemals Lösungsmittel, sich verflüchtigende oder organische Reinigungsmittel verwenden.
- **Zubehör** Ausschließlich von Olympus empfohlenes Zubehör verwenden. Andernfalls kann dieses Produkt schwer beschädigt und eine Verletzungsgefahr nicht ausgeschlossen werden.
- **Nässe und Feuchtigkeit** Die Sicherheitshinweise zu spritzwasserfesten Produkten finden Sie im entsprechenden Abschnitt des Referenzhandbuchs.
- **Standort** Um Schäden an der Kamera zu vermeiden, sollten Sie die Kamera fest auf ein stabiles Stativ, Gestell oder auf einer Halterung befestigen.
- **Stromversorgung** Es dürfen ausschließlich geeignete Stromquellen entsprechend dem am Produkt angebrachten Typenschild verwendet werden.
- **Fremdkörper** Darauf achten, dass keine metallischen Gegenstände in das Produktinnere gelangen. Andernfalls können Sie Verletzungen davontragen.
- **Hitze** Dieses Produkt niemals in der Nähe von Hitze abstrahlenden Vorrichtungen (wie Heizkörper, Ofen, Belüftungsöffnungen usw.) und Geräten (z. B. Hochleistungsverstärker usw.) betreiben oder aufbewahren.

#### **Sicherheitshinweise bei der Kamerahandhabung**

#### $\triangle$  ACHTUNG

- **Die Kamera niemals in der Nähe von entfl ammbaren oder explosiven Gasen verwenden. •**
- **Verwenden Sie den Blitz und die LED nicht auf • nahe Entfernung, wenn Sie Menschen (Babys, Kleinkinder, usw.) aufnehmen.**
	- Sie müssen mindestens 1 m vom Gesicht **•** einer Person entfernt sein. Andernfalls kann die Blitzabgabe eine vorübergehende Einschränkung der Sehfähigkeit verursachen.
- **Kinder und Kleinkinder von der Kamera • fernhalten.**
	- Die Kamera stets so verwenden und **•** aufbewahren, dass Kinder keinen Zugriff haben können. In den folgenden Fällen besteht die Gefahr von schweren Verletzungen:
		- Strangulierungs- und Erstickungsgefahr durch **•** den Trageriemen der Kamera.
		- Versehentliches Verschlucken von Akkus, **•** Speicherkarten oder sonstigen kleinen Teilen.
		- Versehentliches Auslösen des Blitzes bei zu **•** geringem Augenabstand.
	- Verletzungen durch bewegliche Teile der **•** Kamera.
- **Niemals die Kamera auf extrem helle Lichtquellen (Sonne, Scheinwerfer usw.) richten. •**
- **Die Kamera niemals an Orten verwenden, • die starker Staubeinwirkung oder hoher Feuchtigkeit ausgesetzt sind.**
- **Den Blitz bei der Blitzabgabe nicht berühren • oder verdecken.**
- **Verwenden Sie nur SD/SDHC-Speicherkarten. Verwenden Sie niemals andere Kartensorten.** Wenn Sie versehentlich eine andere Kartensorte in die Kamera einsetzen, kontaktieren Sie einen autorisierten Händler oder ein Servicezentrum. Versuchen Sie nicht, die Karte mit Gewalt zu entfernen. **•**

# **VORSICHT**

- **Die Kamera niemals verwenden, wenn an ihr ungewöhnliche Geräusche bzw. Geruchs- oder Rauchentwicklung festgestellt werden. •**
	- Die Akkus niemals mit bloßen Händen entfernen. **•** Andernfalls besteht es Feuergefahr und Sie können Brandverletzungen davontragen.
- **Die Kamera niemals mit nassen Händen halten • oder bedienen.**
- **Die Kamera niemals an Orten aufbewahren, an • denen hohe Temperaturen auftreten können.**
	- Andernfalls kann es zu ernsthaften Schäden **•** an der Kamera kommen und die Kamera kann in Einzelfällen Feuer fangen. Niemals ein Ladegerät betreiben, wenn dieses abgedeckt ist (z. B. durch eine Stoffdecke usw.). Andernfalls kann Überhitzung mit Feuergefahr auftreten.
- **Die Kamera stets vorsichtig handhaben, um • leichte Hautverbrennungen zu vermeiden.**
	- Falls die Kamera Metallteile enthält, kann es **•** bei Überhitzung zu leichten Hautverbrennungen kommen. Achten Sie bitte auf die folgenden Punkte:
		- Die Kamera erwärmt sich bei längerem **•** Gebrauch. Wenn Sie die Kamera in diesem Zustand berühren, kann es zu leichten Hautverbrennungen kommen.
		- Bei der Einwirkung extrem niedriger **•** Temperaturen kann die Temperatur des Kameragehäuses unterhalb der Umgebungstemperatur liegen. Bei extrem niedrigen Umgebungstemperaturen sollten daher Handschuhe getragen werden, wenn die Kamera gehandhabt wird.
- **Den Trageriemen vorsichtig handhaben. •** Handhaben Sie den Trageriemen vorsichtig, **•**
	- wenn Sie die Kamera tragen. Er kann sich an hervorstehenden Gegenständen verfangen und dadurch schwere Schäden verursachen.

### **Sicherheitshinweise bei der Akkuund Batteriehandhabung**

**Bitte beachten Sie diese wichtigen Richtlinien, um das Auslaufen von Batteriefl üssigkeit sowie das Überhitzen, Entzünden oder Platzen des Akkus und/oder Stromschläge und Verletzungen zu vermeiden.**

# **GEFAHR**

- Die Kamera arbeitet mit einem von Olympus **•** spezifizierten Lithiumionen-Akku. Laden Sie den Akku vor Gebrauch mit dem Ladegerät vollständig auf. In keinem Fall darf ein ungeeignetes Ladegerät verwendet werden.
- Akkus niemals stark erwärmen oder verbrennen. **•**
- Akkus stets so transportieren oder aufbewahren, **•** dass sie nicht in Berührung mit metallischen Gegenständen (wie Schmuck, Büroklammern, Nägel usw.) kommen.
- Akkus niemals an Orten aufbewahren, die direkter **•** Sonneneinstrahlung oder hoher Aufheizung durch Sonneneinstrahlung (z. B. im Inneren eines Fahrzeugs) oder durch eine Heizquelle usw. ausgesetzt sind.
- Sorgfältig alle Vorschriften zur Akkuhandhabung **•** beachten. Andernfalls kann es zum Auslaufen von Batterieflüssigkeit oder zu Schäden an den Batteriepolen kommen. Niemals Batterien zerlegen, umbauen oder die Batteriepole verlöten.
- Falls Batterieflüssigkeit mit Ihren Augen in Berührung kommt, die Augen sofort mit klarem Wasser spülen und sofort einen Augenarzt aufsuchen.
- Akkus stets so aufbewahren, dass Kinder keinen **•** Zugriff haben können. Falls ein Kind einen Akku verschluckt, sofort einen Arzt aufsuchen.

# **ACHTUNG**

- Akkus stets trocken halten. **•**
- Ausschließlich für die Verwendung mit diesem **•** Produkt empfohlene Akkus verwenden. Andernfalls kann Batterieflüssigkeit austreten oder der Akku kann sich überhitzen, entzünden oder explodieren.
- Die Batterie vorsichtig, wie in der **•** Bedienungsanleitung beschrieben, einlegen.
- Falls die Akkus nicht innerhalb der zulässigen **•** Zeitspanne aufgeladen werden können, den Ladevorgang abbrechen und diese Akkus nicht verwenden.
- Niemals einen Akku verwenden, der Risse **•** aufweist oder anderweitig beschädigt ist.
- Falls während des Gebrauchs an Akkus Farb-, **•** Form- oder sonstige Veränderungen festgestellt werden, die Kamera nicht weiter verwenden.
- Falls Batterieflüssigkeit an der Haut oder Kleidung haften bleibt, die Kleidung entfernen und die betroffenen Stellen sofort mit klarem Wasser reinigen. Falls Hautverbrennungen auftreten, sofort einen Arzt aufsuchen.

Akkus niemals heftigen Erschütterungen oder lang **•** dauernden Vibrationen aussetzen.

# **VORSICHT**

- Den Akku vor dem Einlegen stets auf Lecks, **•** Verfärbungen, Verformungen oder sonstige Beeinträchtigungen überprüfen.
- Der Akku kann sich bei längerem Gebrauch stark **•** erwärmen. Nach dem Gebrauch der Kamera erst etwas warten, ehe der Akku entnommen wird. Andernfalls besteht die Gefahr von leichten Hautverbrennungen.
- Wenn die Kamera für längere Zeit gelagert werden **•** soll, unbedingt erst den Akku entnehmen.

#### **Vermeidung von schädlichen Umwelteinwirkungen**

- Diese Kamera enthält Hochpräzisionstechnologie **•** und sollte daher weder bei Gebrauch noch bei Aufbewahrung für längere Zeit den nachfolgend genannten Umwelteinwirkungen ausgesetzt werden. Vermeiden Sie:
	- Ort mit hohen/er Temperaturen/Luftfeuchtigkeit **•** oder extremen Temperaturschwankungen. Direktes Sonnenlicht, Strände, verschlossene Autos oder in der Nähe einer Wärmequelle (Ofen, Radiator usw.) oder Luftbefeuchtern.
	- Orte, die starker Schmutz- oder Staubeinwirkung **•** ausgesetzt sind.
	- Orte, an denen sich Sprengkörper sowie leicht **•** entflammbare Materialien, Flüssigkeiten oder Gase befinden.
	- Orte, die hoher Feuchtigkeit oder Nässe **•** ausgesetzt sind (Badezimmer, vor Witterung ungeschützte Orte usw.). Beim Gebrauch von spritzwasserfesten Produkten bitte stets das zugehörige Referenzhandbuch lesen.
	- Orte, die starken Vibrationen ausgesetzt sind. **•**
- Die Kamera niemals fallen lassen oder sonstigen **•** heftigen Erschütterungen aussetzen.
- Bei der Verwendung eines Stativs die Position der **•** Kamera mittels des Stativkopfes ausrichten. Nicht die Kamera selbst drehen.
- Berühren Sie niemals die elektrischen Kontakte **•** der Kamera.
- Die Kamera niemals für längere Zeit direkt auf die **•** Sonne ausrichten. Andernfalls können Schäden am Objektiv und/oder Verschlussvorhang, Verfärbungen, Einbrenneffekte am CCD-Chip auftreten und es besteht Feuergefahr.
- Niemals das Objektiv starker Druck- oder **•** Zubelastung aussetzen.
- Wenn die Kamera für längere Zeit gelagert werden **•** soll, muss zuvor der Akku entnommen werden. Zur Aufbewahrung einen kühlen und trockenen Ort wählen, wo die Kamera vor Kondenswasser und Schimmelbildung geschützt ist. Vor der erneuten Verwendung sicherstellen, dass die Kamera einwandfrei arbeitet (den Auslöser drücken usw.).

Beachten Sie stets die in der Bedienungsanleitung **•** der Kamera enthaltenen Angaben bezüglich der Eignungseinschränkungen in bestimmten Anwendungssituationen und -umgebungen.

#### **Sicherheitshinweise bei der Akkuund Batteriehandhabung**

- Diese Kamera arbeitet mit einem von Olympus **•** spezifizierten Lithium-Ionen-Akku. Keine andere Akkuausführung verwenden.
- Falls an den Akkupolen Wasser, Öl oder Fett **•** anhaftet, können Kontaktunterbrechungen auftreten. Akku vor dem Gebrauch mit einem trockenen und fusselfreien Tuch abwischen.
- Akkus müssen vor dem ersten Gebrauch oder **•** nach längerer Lagerung vollständig aufgeladen werden.
- Wenn die Kamera bei niedrigen **•** Umgebungstemperaturen verwendet wird, sollten die Kamera und Ersatzakkus stets nach Möglichkeit warm gehalten werden. Akku-Leistungseinbußen, die auf die Einwirkung niedriger Temperaturen zurückzuführen sind, treten nicht mehr auf, wenn der Akku erneut normale Temperaturen erreicht.
- Die Anzahl der verfügbaren Aufnahmen schwankt in Abhängigkeit von den Aufnahmebedingungen und der verwendeten Akkuausführung. **•**
- Bei längeren Reisen, insbesondere in entlegene **•** Regionen und Länder, sollten ausreichend Ersatzakkus mitgeführt werden. Die erforderliche Akkuausführung kann ggf. nur schwer oder nicht erhältlich sein.
- Bitte achten Sie auf eine ordnungsgemäße **•** Recycling-Entsorgung von Akkus. Ehe Sie verbrauchte Akkus entsorgen, decken Sie die Akkukontakte bitte mit Klebeband ab. Beachten Sie stets die jeweils gültigen Gesetze und Verordnungen zur Entsorgung von Akkus.

# **LCD-Monitor**

- Bei Gewalteinwirkung kann der LCD-Monitor **•** beschädigt werden und/oder es kann im Wiedergabemodus zu Bildbeeinträchtigungen oder -ausfall kommen.
- Am oberen/unteren LCD-Monitorbereich kann ein **•** Lichtstreifen auftreten. Dies ist keine Fehlfunktion.
- Wenn der LCD-Monitor schräg gehalten wird, **•**können an den Motivkonturen Treppenmuster auftreten. Dies ist keine Fehlfunktion. Dieser Treppenmustereffekt ist bei Wiedergabe weniger deutlich bemerkbar.
- Bei der Einwirkung niedriger Temperaturen kann **•** sich die Einschaltung des LCD-Monitors verzögern oder es können kurzzeitig Farbverschiebungen auftreten. Wenn Sie die Kamera an sehr kalten Orten verwenden, ist es nützlich, sie gelegentlich an einen warmen Ort zu bringen. Sollte der LCD-Monitor aufgrund der niedrigen Temperaturen schlecht funktionieren, erholt er sich bei normalen Temperaturen wieder.
- Das LCD, das für den Monitor verwendet **•** wird, ist ein Präzisionsinstrument. Es können jedoch schwarze Punkte oder helle Lichtpunkte permanent auf dem LCD-Monitor erscheinen. Je nach Blickwinkel und Lichteinfall können diese Punkte unterschiedliche Farben und Helligkeit aufweisen. Dies ist jedoch keine Fehlfunktion.

#### **Rechtshinweise**

- Olympus leistet keine Gewähr für erwarteten **•** Nutzen durch den sachgemäßen Gebrauch dieses Geräts und haftet nicht für Schäden jeglicher Art, die aus dem sachgemäßen Gebrauch dieses Geräts herrühren, oder für Forderungen Dritter, die aus dem unsachgemäßen Gebrauch dieses Geräts herrühren.
- Olympus leistet keine Gewähr für erwarteten **•** Nutzen durch den sachgemäßen Gebrauch dieses Geräts und haftet nicht für Schäden jeglicher Art, die aus der Löschung von Bilddaten herrühren.

#### **Haftungssausschluss**

- Olympus übernimmt keinerlei Haftung oder **•** Gewährleistung, weder ausdrücklich noch stillschweigend, für den Inhalt oder die Bezugnahme auf den Inhalt dieses Textmaterials oder der Software, und übernimmt keinerlei Haftung für die allgemeine Gebrauchstauglichkeit oder Eignung für einen besonderen Zweck oder für etwaige Folgeschäden, Begleitschäden oder indirekte Schäden (einschließlich, jedoch nicht beschränkt auf Schäden durch Gewinnausfall, Geschäftsausfall oder Verlust von Geschäftsinformationen), die aus dem Gebrauch oder der Unfähigkeit zum Gebrauch dieses Textmaterials, der Software oder des Geräts herrühren. In einigen Ländern sind die Haftungsbeschränkung oder der Haftungsausschluss für Folge- und Begleitschäden oder die Beschränkung der gesetzlichen Gewährleistung nicht zulässig. In diesem Fall gelten die diesbezüglichen obigen Beschränkungen nicht.
- Olympus behält sich alle Rechte an diesem Handbuch vor. **•**

# **Zu Ihrer Beachtung**

Das unbefugte Fotografieren sowie der unbefugte Gebrauch von urheberrechtlich geschütztem Material kann gegen geltendes Urheberrecht verstoßen. Olympus übernimmt keinerlei Haftung für Urheberrechtsverletzungen, die aus dem unbefugten Fotografieren oder Gebrauch oder aus jedweder sonstigen unbefugten Handhabung von urheberrechtlich geschütztem Material herrühren.

#### **Urheberrechtshinweis**

Alle Rechte vorbehalten. Dieses Textmaterial oder die Software dürfen nicht weder vollständig noch auszugsweise reproduziert und in keiner Ausführung oder Form, weder elektronischer noch mechanischer Art, einschließlich Fotokopien und elektromagnetischer Aufzeichnungen oder jedweder Form von Datenspeicherung und -abruf, ohne ausdrückliche schriftliche Genehmigung der Firma Olympus verwendet werden. Olympus übernimmt keinerlei Haftung für den Gebrauch der in diesem Textmaterial oder der Software enthaltenen Informationen oder für Schäden, die aus dem Gebrauch der in diesem Textmaterial oder der Software enthaltenen Informationen herrühren. Olympus behält sich das Recht vor, die Ausführung und den Inhalt dieses Textmaterials oder der Software ohne Vorankündigung zu ändern.

# **Für Kunden in Europa**

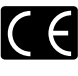

Das "CE" -Zeichen bestätigt, dass dieses Produkt mit den europäischen Bestimmungen für Sicherheit, Gesundheit, Umweltschutz und Personenschutz übereinstimmt. Mit dem "CE" -Zeichen versehene Kameras sind für den europäischen Markt bestimmt.

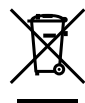

Dieses Symbol [durchgestrichene Mülltonne nach WEEE Anhang IV] weist auf die getrennte Rücknahme elektrischer und elektronischer Geräte in EU-Ländern hin.

Bitte werfen Sie das Gerät nicht in den Hausmüll. Informieren Sie sich über das in Ihrem Land gültige Rücknahmesystem und nutzen dieses zur Entsorgung.

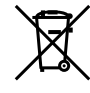

Dieses Symbol [durchgestrichene Mülltonne nach Direktive 2006/66/EU Anhang II] weist auf die getrennte Rücknahme von Batterien und Akkumulatoren in EU-Ländern hin. Bitte werfen Sie Batterien und Akkumulatoren nicht in den Hausmüll. Informieren Sie sich über das in Ihrem Land gültige Rücknahmesystem und nutzen Sie dieses zur Entsorgung.

#### **Nur geeignete Akkus, Ladegaräte und Netzteile verwenden**

Es wird ausdrücklich empfohlen, ausschließlich einen Akku, ein Ladegerät und Netzteil zu verwenden, welche als Original-Olympus-Zubehör erhältlich und spezifisch für diese Kamera geeignet sind. Falls ein Akku, ein Ladegerät und/oder Netzteil einer anderen Ausführung als Original-Olympus-Zubehör verwendet werden, kann es infolge von auslaufender Akkuflüssigkeit, Überhitzung, Funkenbildung und Schäden am Akku zu Schäden und Verletzungen kommen, und es besteht Feuergefahr. Olympus haftet nicht für Unfälle und Schäden, welche auf die Verwendung von Akkus, Ladegeräten und/oder Netzteilen einer anderen Ausführung als Original-Olympus-Zubehör zurückzuführen sind.

#### **Haftungsbedingungen**

- *1* Sollte an dem Produkt trotz sachgemäßer Handhabung (entsprechend den Angaben in der zugehörigen Bedienungsanleitung) innerhalb der nationalen gesetzlichen Gewährleistungsfrist nach dem Erwerb von einem autorisierten Olympus Händler ein Mangel auftreten, wird das Produkt innerhalb des Geschäftsbereiches der Olympus Europa Holding GmbH, gemäß den Angaben auf der Website http://www. olympus.com, kostenlos repariert oder, nach Wahl von Olympus, kostenlos ersetzt. Wenn Gewährleistungsansprüche geltend gemacht werden sollen, muss das Produkt vor Ablauf der nationalen gesetzlichen Gewährleistungsfrist bei der Verkaufsstelle oder jeder anderen autorisierten Olympus Kundendienststelle, die in Übereinstimmung mit den auf der Website http:// www.olympus.com enthaltenen Angaben zum Geschäftsbereich von Olympus Europa Holding GmbH gehört, vorgelegt werden. Während der einjährigen weltweit gewährten Garantie kann der Kunde das Produkt bei jeder Kundendienstelle von Olympus einreichen. Bitte beachten Sie, dass autorisierte Olympus Kundendienststellen nicht in allen Ländern vorzufinden sind.
- *2* Der Kunde hat das Produkt auf eigenes Risiko und auf eigene Kosten zum Olympus-Händler oder zum Olympus-Kundendienst zu transportieren.

#### **Garantiebedingungen**

- *1* OLYMPUS IMAGING CORP., Shinjuku Monolith, 2-3-1 Nishi-Shinjuku, Shinjuku-ku, Tokyo 163- 0914, Japan, gewährt eine einjährige weltweite Garantie. Diese weltweite Garantie muss bei einem von Olympus autorisierten Kundendienst vorgelegt werden, bevor eine Reparatur im Rahmen der Garantie ausgeführt werden kann. Diese Garantie gilt nur, wenn die Garantiekarte und ein Kaufnachweis bei einem von Olympus autorisierten Kundendienst vorgelegt werden. Bitte beachten Sie, dass es sich bei dieser Garantie um eine Zusatzgarantie handelt, von der die gesetzlichen Gewährleistungsrechte des Kunden im Rahmen der oben genannten geltenden nationalen Gesetzgebung zum Verbrauchsgüterkauf nicht berührt werden.
- *2* Die folgenden Fälle sind auch dann nicht von der Garantie umfasst, wenn sie innerhalb der oben genannten Garantiezeit auftreten, so dass dem Kunden in den folgenden Fällen die Kosten für etwaige Reparaturarbeiten in Rechnung gestellt werden:
	- Für Schäden, die auf unsachgemäße a. Handhabung (entgegen den Hinweisen und den Angaben in der Bedienungsanleitung) zurückzuführen sind.
	- b. Für Schäden, die auf Reparaturen, Umbau, Reinigung etc., die nicht von Olympus oder einer Olympus-Kundendienststelle vorgenommen wurden, zurückzuführen sind.
	- c. Für Schäden, die auf unsachgemäßen Transport, auf Fall oder Erschütterungen etc. nach dem Kauf des Produkts zurückzuführen sind.
	- d. Für Schäden, die auf Feuer, Erdbeben, Überschwemmung, Blitzschlag und andere Naturkatastrophen (höhere Gewalt), Umweltbeeinträchtigung oder nicht vorschriftsgemäße Spannungsversorgung zurückzuführen sind.
	- Für Schäden, die auf unsachgemäße e. oder unachtsame Lagerung (wie z. B. bei besonders hohen Temperaturen, hoher Luftfeuchtigkeit, in der Nähe von Insektiziden wie Naphthalin oder schädlichen Chemikalien etc.) bzw. unsachgemäße Wartung etc. zurückzuführen sind.
	- Für Schäden, die auf verbrauchte bzw. leere f. Batterien etc. zurückzuführen sind.
	- Für Schäden, die auf das Eindringen von g. Sand, Schlamm etc. in das Geräteinnere zurückzuführen sind.
	- h. Wenn die Garantiekarte nicht bei der Reparaturannahme vorgelegt wird.
	- i. Wenn Angaben auf der Garantiekarte im Hinblick auf das Kaufdatum (Jahr, Monat und Tag), den Kundennamen, den Händlernamen sowie die Seriennummer, verändert wurden.
	- j. Wenn der Kaufbeleg (Kassenbon) nicht zusammen mit der Garantiekarte vorgelegt wird.
- *3* Die Garantie gilt ausschließlich für das Produkt selbst. Andere Teile, wie etwa Tragetasche, Tragegurt, Objektivdeckel, Batterien etc. fallen nicht unter diese Garantie.
- *4* Unter dieser Garantie ist Olympus ausschließlich zur Reparatur oder zum Umtausch des mängelbehafteten Produktes verpflichtet. Ausgeschlossen vom Garantieanspruch sind Folgeschäden oder Verluste jeder Art für den Kunden, die durch einen Mangel des Produktes verursacht werden. Dies gilt insbesondere für den Verlust von und / oder Schäden an Objektiven, Filmmaterial sowie sonstige Ausrüstungen und Zubehörteile, die zusammen mit diesem Produkt verwendet werden, oder für Gewinnausfall oder Einbußen jeder Art, die aus einer Verzögerung der Reparaturarbeiten oder dem Verlust von Daten herrühren. Zwingende gesetzliche Bestimmungen bleiben hiervon unberührt.

#### **Hinweise zur Ausfertigung der Garantiekarte**

- *1* Die Garantie ist nur dann gültig, wenn die Garantiekarte seitens Olympus oder eines autorisierten Händlers ordnungsgemäß ausgefüllt worden ist oder sonstige Dokumente ausreichende Nachweise enthalten. Vergewissern Sie sich daher, dass Ihr Name, der Händlername, die Seriennummer und das Kaufdatum (Jahr, Monat, Tag) vollständig und gut leserlich eingetragen sind, und die Originalrechnung oder der Kaufbeleg (einschließlich Händlername, -adresse, Kaufdatum und Produktbezeichnung) der Garantiekarte beigefügt sind. Olympus behält sich das Recht vor, kostenlose Kundendienstleistungen zu verweigern, falls die Angaben in der Garantiekarte unvollständig oder unleserlich sind oder die oben genannten Dokumente nicht beigefügt bzw. die darin enthaltenen Angaben unvollständig oder unleserlich sind.
- *2* Es wird keine Ersatz-Garantiekarte ausgestellt! Bewahren Sie die Garantiekarte daher sorgfältig auf.
- Eine Liste des autorisierten, internationalen Kundendienst- und Vertriebsnetzes finden Sie auf der folgenden Website: http://www.olympus.com

#### **Warenzeichen**

- IBM ist ein eingetragenes Warenzeichen der **•** International Business Machines Corporation.
- Microsoft und Windows sind eingetragene **•** Warenzeichen der Microsoft Corporation.
- Macintosh ist ein Warenzeichen der Apple Inc. **•**
- Das SDHC-Logo ist ein Warenzeichen. **•**
- Alle weiteren Firmen- und Produkteigennamen **•** sind eingetragene Warenzeichen/Handelsmarken der jeweiligen Rechteinhaber.
- Die Bilddatenverwaltung dieser Kamera unterstützt **•**die DCF-Norm "Design rule for Camera File system" der JEITA (Japan Electronics and Information Technology Industries Association).

# TECHNISCHE DATEN

#### **Kamera**

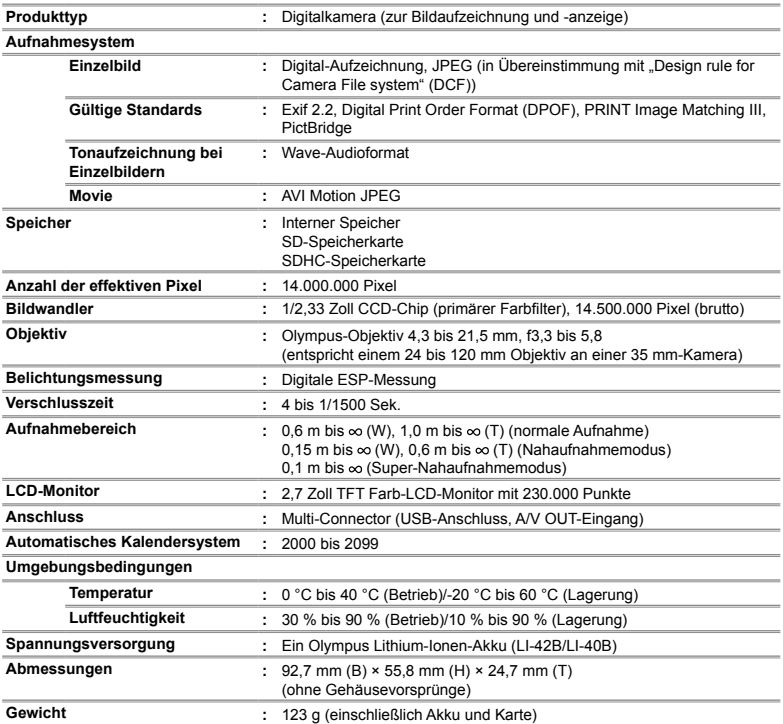

# **Lithium-Ionen-Akku (LI-42B)**

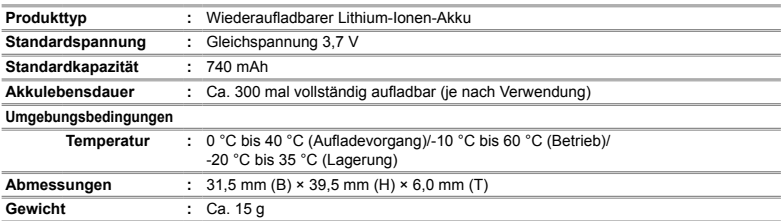

# **Ladegerät (LI-41C)**

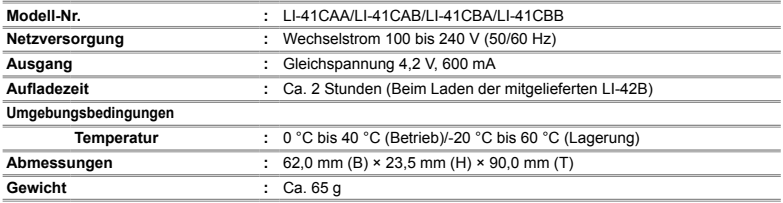

Design und technische Daten können ohne Vorankündigung geändert werden.

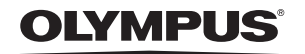

http://www.olympus.com/

#### - OLYMPUS IMAGING CORP. -

Shiniuku Monolith, 3-1 Nishi-Shiniuku 2-chome, Shiniuku-ku, Tokvo, Japan

# OLYMPUS IMAGING AMERICA INC.

3500 Corporate Parkway, P.O. Box 610, Center Valley, PA 18034-0610, USA. Tel. 484-896-5000

#### Technische Unterstützung (USA)

24h Automatische Online-Hilfe: http://www.olympusamerica.com/support Telefonischer Informationsdienst: Tel. 1-888-553-4448 (gebührenfrei)

Unser telefonischer Kundendienst ist zwischen 08.00 und 22.00 Uhr erreichbar. (Montags - Freitags) ET http://olympusamerica.com/contactus Olympus Software-Updates finden Sie unter: http://www.olympusamerica.com/digital

#### - OLYMPUS EUROPA HOLDING GMBH =

Geschäftsanschrift: Wendenstraße 14-18, 20097 Hamburg, Deutschland Tel.: +49 40-23 77 3-0 / Fax: +49 40-23 07 61

Lieferanschrift: Bredowstraße 20, 22113 Hamburg, Deutschland Postanschrift: Postfach 10 49 08, 20034 Hamburg, Deutschland

#### Technische Unterstützung für Kunden in Europa:

Bitte besuchen Sie unsere Internetseite http://www.olympus-europa.com oder rufen Sie unsere GEBÜHRENFREIE HOTLINE AN\*: 00800 - 67 10 83 00

für Österreich, Belgien, Dänemark, Finnland, Frankreich, Deutschland, Italien, Luxemburg, Niederlande, Norwegen, Portugal, Spanien, Schweden, Schweiz und das Vereinigte Königreich.

\* Bitte beachten Sie, dass einige (Mobil-)Telefondienstanbieter Ihnen den Zugang zu dieser Hotline nicht ermöglichen oder eine zusätzliche Vorwahlnummer für +800-Nummern verlangen.

Für alle anderen europäischen Länder, die nicht auf dieser Seite erwähnt sind oder wenn Sie die oben genannten Nummer nicht erreichen können, wählen Sie bitte die folgenden Nummern: GEBÜHRENPFLICHTIGE HOTLINES: +49 180 5 - 67 10 83 oder

#### +49 40 - 237 73 4899

Unser telefonischer Kundendienst ist jeweils Montags - Freitags zwischen 09.00 und 18.00 Uhr MEZ (mitteleuropäischer Zeit) erreichbar.